#### **BAB III**

#### **ANALISIS DAN PERANCANGAN SISTEM**

#### **3.1. Analisis Masalah**

Langkah awal dalam pembuatan sistem adalah tahap analisis permasalahan yang dilakukan sebelum tahap desain sistem. Untuk melakukan tahap analisis masalah dilakukan observasi dan wawancara ke Toko KPRI "Bahagia" Candi Sidoarjo. Selain itu juga diperlukan mempelajari sistem penjualan yang berjalan di Toko KPRI "Bahagia" Candi, sehingga dapat dilakukan tindakan solusi yang tepat untuk menyelesaikan masalah tersebut.

 Proses analisis kegiatan penjualan yang dilakukan sama seperti kegiatan penjualan yang ada ditoko. Terdapat beberapa masalah yang dimiliki Toko KPRI "Bahagia" diantaranya, pertama Pihak administrasi administrasi yang selama ini menangani proses penjualan mengalami kesulitan dalam pencarian data riwayat penjualan Toko KPRI "Bahagia" kepada masing-masing anggota koperasi. Kedua, dalam penyimpanan data transaksi penjualan yang selama ini juga masih berupa dokumen memiliki potensi hilangnya dokumen-dokumen. Ketiga, persediaan barang yang selama ini menjadi permasalahan pada Toko KPRI "Bahagia" dimana bagian administrasi yang menangani persediaan barang tidak dapat melihat persediaan barang yang kosong atau yang seharusnya telah dilakukan pembelian barang dikarenakan jumlah barang telah sampai pada batas minimum.

#### *3.1.1. Document Flow Pendaftaran Anggota Koperasi*

Berikut pada Gambar 3.1 *document flow* Pendaftaran Anggota Koperasi pada Toko KPRI "Bahagia" Candi Sidoarjo.

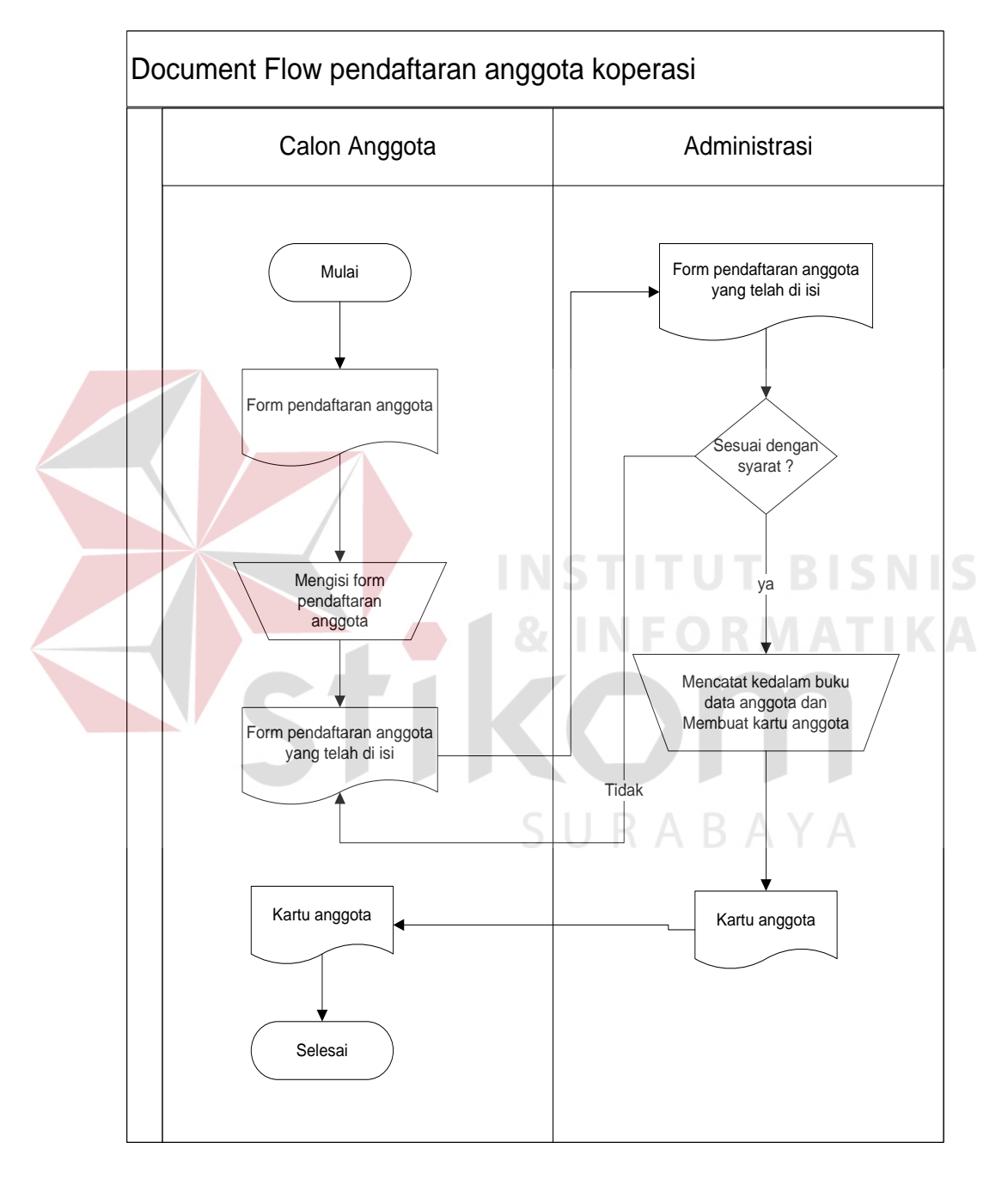

**Gambar 3.1.** Pendaftaran Anggota Koperasi

Pada proses pendaftaran anggota, calon anggota mengisi form pendaftaran kemudian bagian administrasi mengecek form pendaftaran, sesuai atau tidak dengan syarat, jika sesuai dengan syarat, bagian administrasi akan mencatat kedalam buku data anggota dan membuata kartu anggota yang akan diserahkan kepada anggota.

#### *3.1.2. Document Flow Pengelolaan Pembelian*

Pada proses Pengelolaan Pembelian pada Gambar 3.2 proses ini bagian gudang akan menerima daftar barang kosong dari penjualan. Kemudian bagian gudang membuat daftar barang yang akan dibeli yang akan diserahkan ke *supplier*. Kemudian supplier menyiapkan barang, nota dan tanda terima barang, yang akan di buat nota pembelian. Nota pembelian akan di *update* oleh bagian

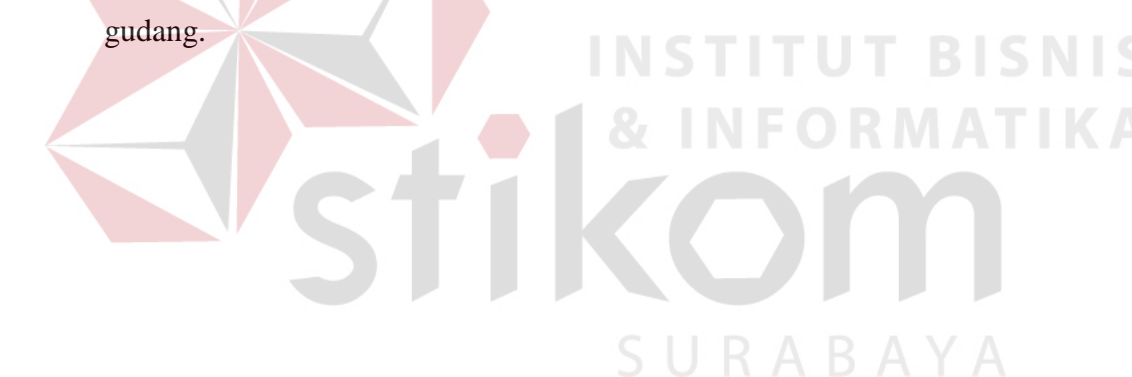

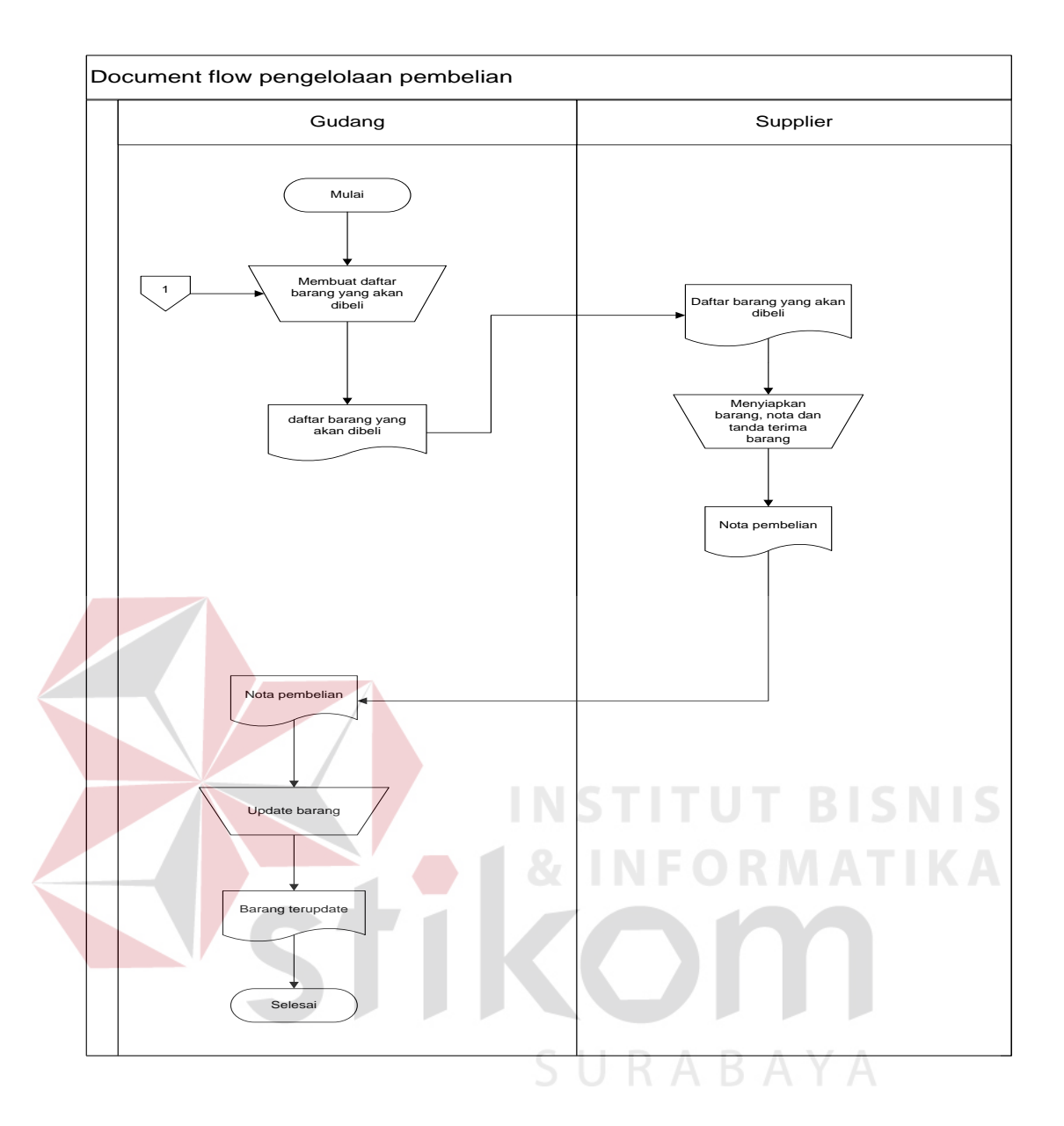

**Gambar 3.2.** Pengelolaan Pembelian

#### *3.1.3. Document Flow Penjualan Tunai*

Pada proses Penjualan Tunai pada Gambar 3.3 dalam proses ini pihak konsumen memilih barang yang akan dibeli. Kemudian bagian penjualan melakukan pengecekan pada barang dan menulis jumlah barang dan harga barang dengan, melihat buku harga barang. Kemudian melakukan pengecekan konsumen umum atau konsumen anggota, jika konsumen anggota maka anggota mendapatkan potongan pembelian sebesar Rp 75.000 (tujuh puluh lima ribu

rupiah) sedangkan konsumen umum tidak mendapatkan potongan. Kemudian cetak nota pembayaran, selanjutnya bagian adminitrasi memberikan nota pembayaran dan barang.

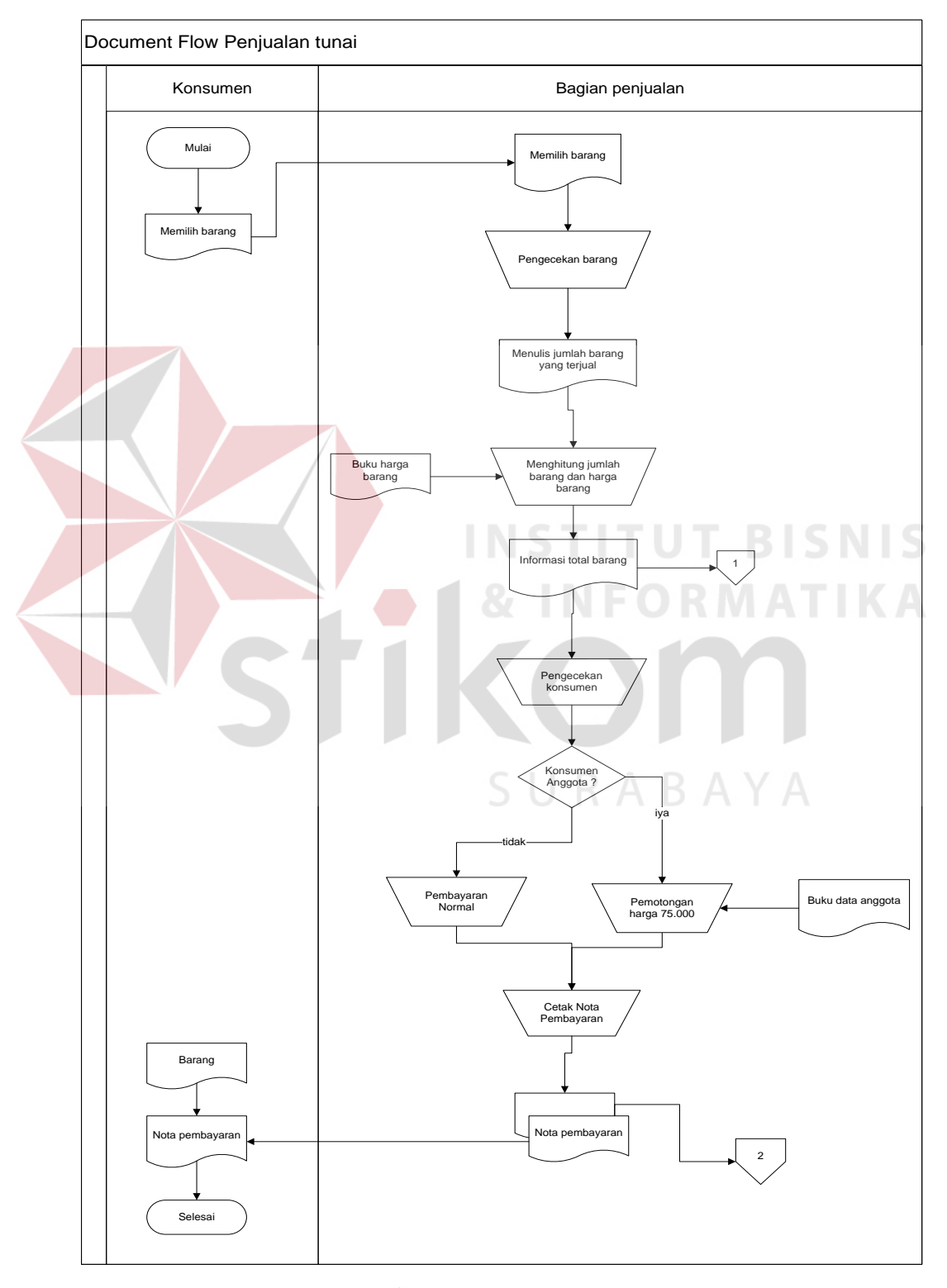

**Gambar 3.3.** Penjualan Tunai

#### *3.1.4. Document Flow Laporan Arus Kas*

Pada proses Laporan arus kas pada Gambar 3.4 bagian keuangan akan membuat laporan arus kas yang datanya didapatkan dari data penjualan dan data beban toko. gudang akan menerima daftar barang kosong dari penjualan. Kemudian laporan arus kas diserahkan ke bendahara koperasi.

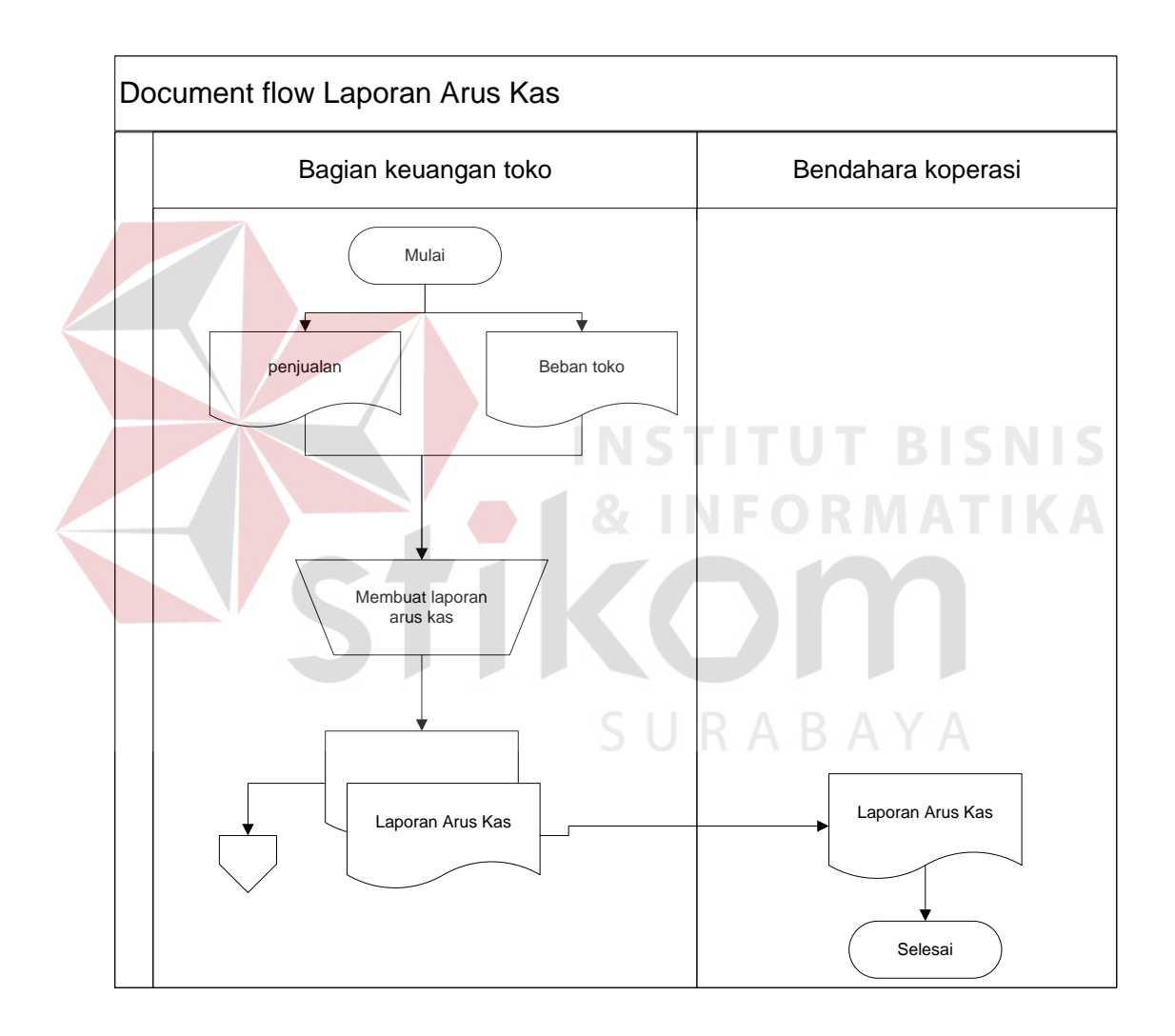

**Gambar 3.4.** Laporan Arus Kas

Pada proses Laporan Penjualan pada Gambar 3.5 bagian keuangan akan membuat laporan penjualan yang datanya didapatkan dari nota pembayaran yang sudah direkap oleh bagian keuangan. Kemudian laporan penjualan diserahkan ke bendahara koperasi.

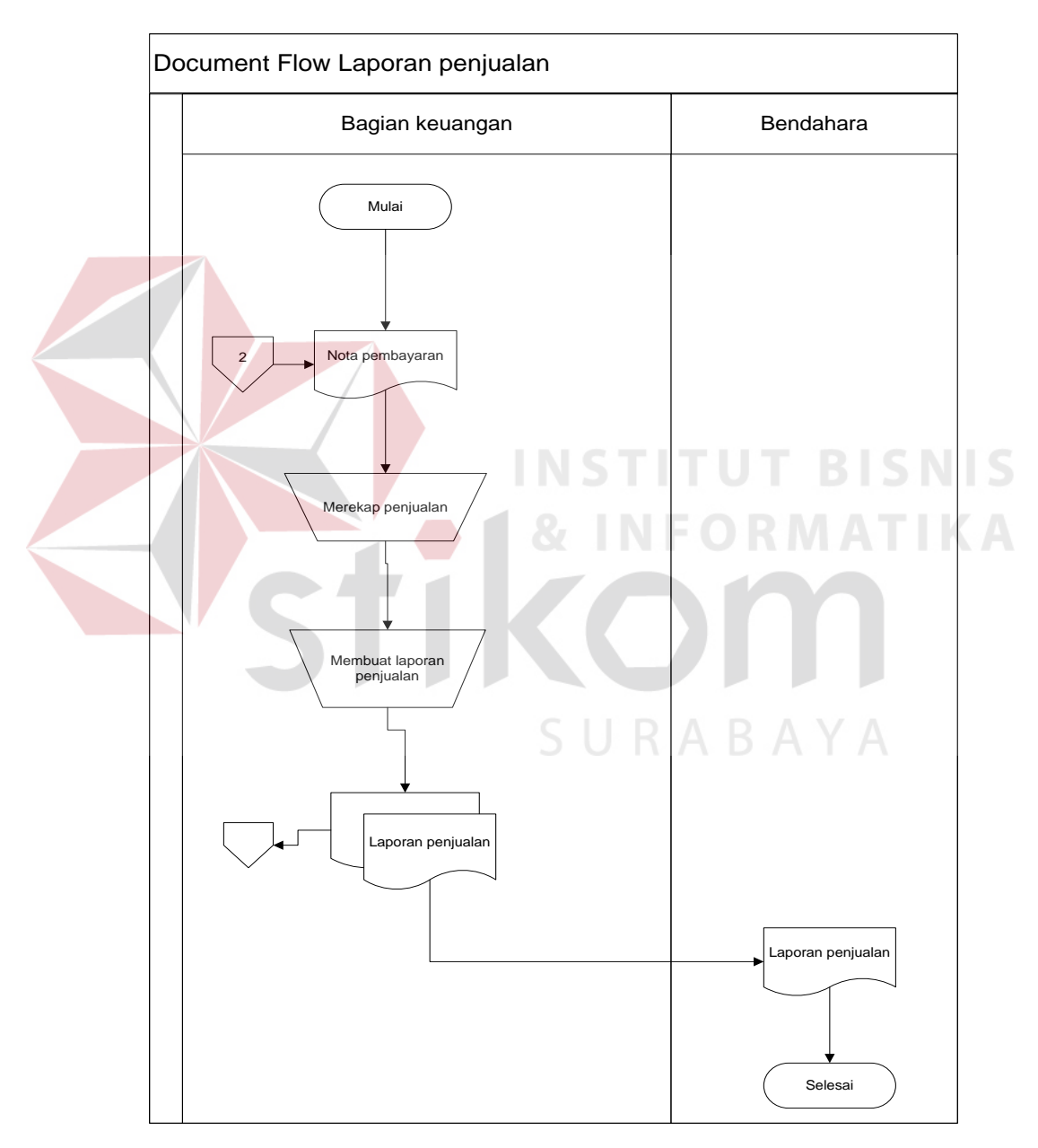

**Gambar 3.5.** Laporan Penjualan

#### **3.2. Analisis Kebutuhan**

Aplikasi Penjualan Barang pada Toko KPRI "Bahagia" Candi Sidoarjo ini akan melibatkan beberapa pengguna didalamnya. Berikut ini telah dianalisis siapa saja yang dapat mengoperasikan dan menggunakan aplikasi ini beserta kebutuhannya:

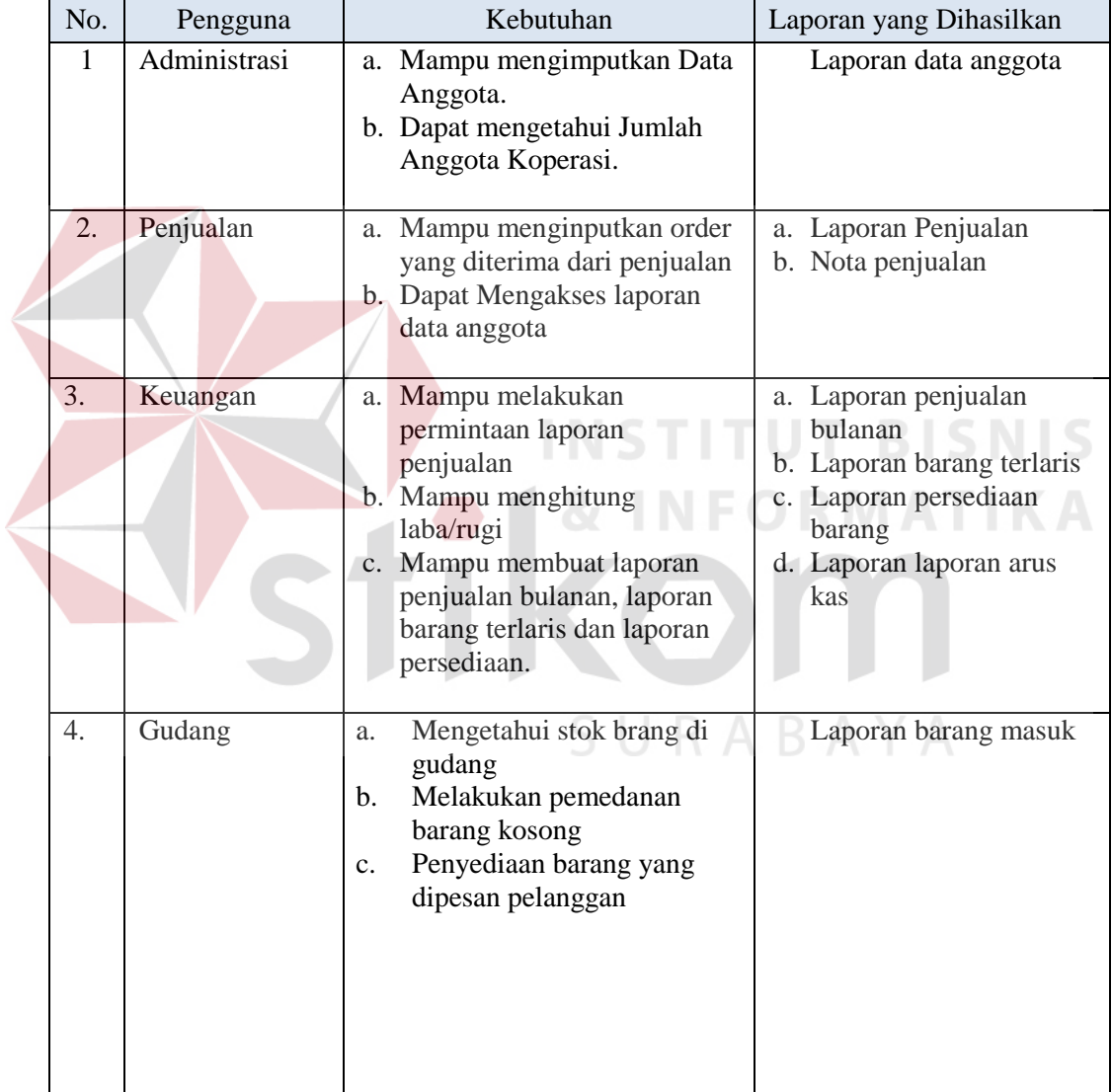

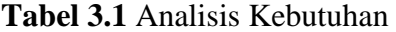

## **3.3. Perancangan Sistem**

pada perancangan aplikasi ada beberapa tahapan yang harus dilakukan. adapun tahapan dalam perancangan sistem yang dilakukan adalah pembuatan alur sistem, *data flow diagram* (DFD), *entity relationship diagram* (ERD), struktur *database,* dan membuat desain uji coba.

#### **3.3.1.** *Alur Sistem*

Terdapat blok diagram dan *system flow* untuk aplikasi penjualan barang pada Toko KPRI "Bahagia" Candi Sidoarjo.

#### **A. Blok Diagram**

Pada gambar 2 diagram blok akan dijelaskan fungsi dari aplikasi KPRI Bahagia yang akan dibuat diaman terdiri dari atas *input*, *proses* dan *output.* 

*Input* pada aplikasi penjualan terdiri atas data anggota. Data supplier, pembelian, daftar anggota, konsumen umum, daftar barang dikelola dan Rekap penjualan.

Pada *proses* penjualan barang yang ada pada sistem aplikasi terdapat proses yaitu Maintanance anggota koperasi, pengelolaan persediaan, transaksi penjualan dan pembuatan laporan penjualan.

Sedangkan *output* yang dihasilkan yaitu daftar anggota, daftar barang dikelola, rekap penjualan anggota, rekap penjualan konsumen umum, nota penjualan, laporan penjualan bulanan, laporan barang terlaris, laporan laba/rugi dan laporan persediaan.

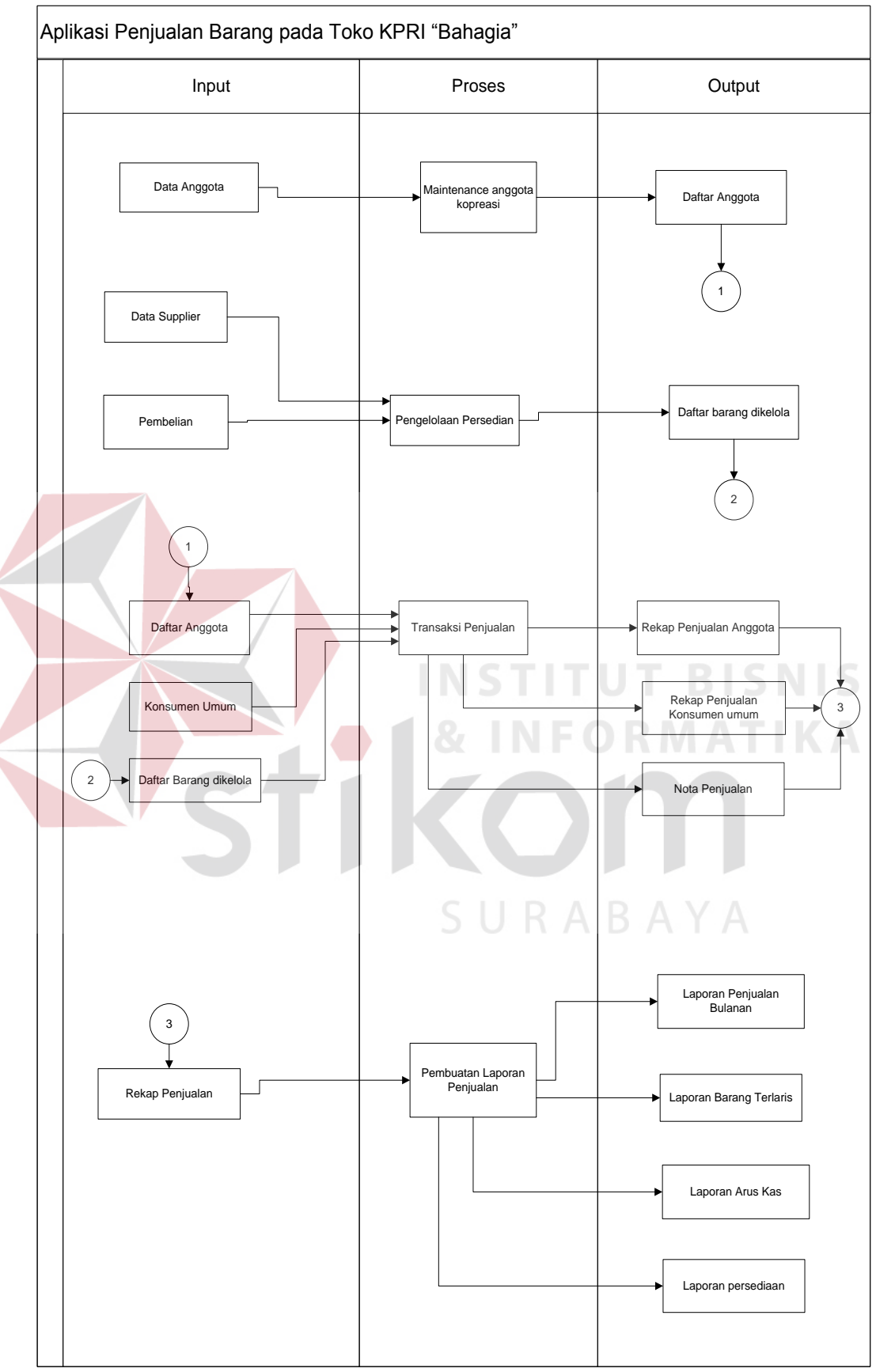

**Gambar 3.6.** Diagram Blok

#### **B. System Flow**

Untuk membuat aplikasi penjualan barang pada dibutuhkan *system flow* yang sesuai dengan proses dan ketentuan yang berlaku pada Toko KPRI "Bahagia" Candi Sidoarjo. Berikut penjelasan *system flow* yang dibuat untuk membantu proses pembuatan aplikasi penjualan barang.

#### **B.1.** *System Flow* **Pendaftaran Anggota**

Pada Gambar 3.7 merupakan *system flow* pendaftaran anggota yang di dalamnya terdapat satu aktor yaitu calon anggota dan bagian administrasi. Proses pertama calon anggota mengisi form pendaftaran anggota. Kemudian form pendaftaran anggota diberikan kepada bagian administrasi. Bagian administrasi akan mengecek sesuai dengan syarat atau tidak, jika sesuai dengan syarat bagian adminitrasi menginputkan data anggota dan data anggota akan tersimpan, dari inputan tersebut menghasilkan kartu anggota.

 $\mathbf{K}(\mathbf{C})$ 

SURABAYA

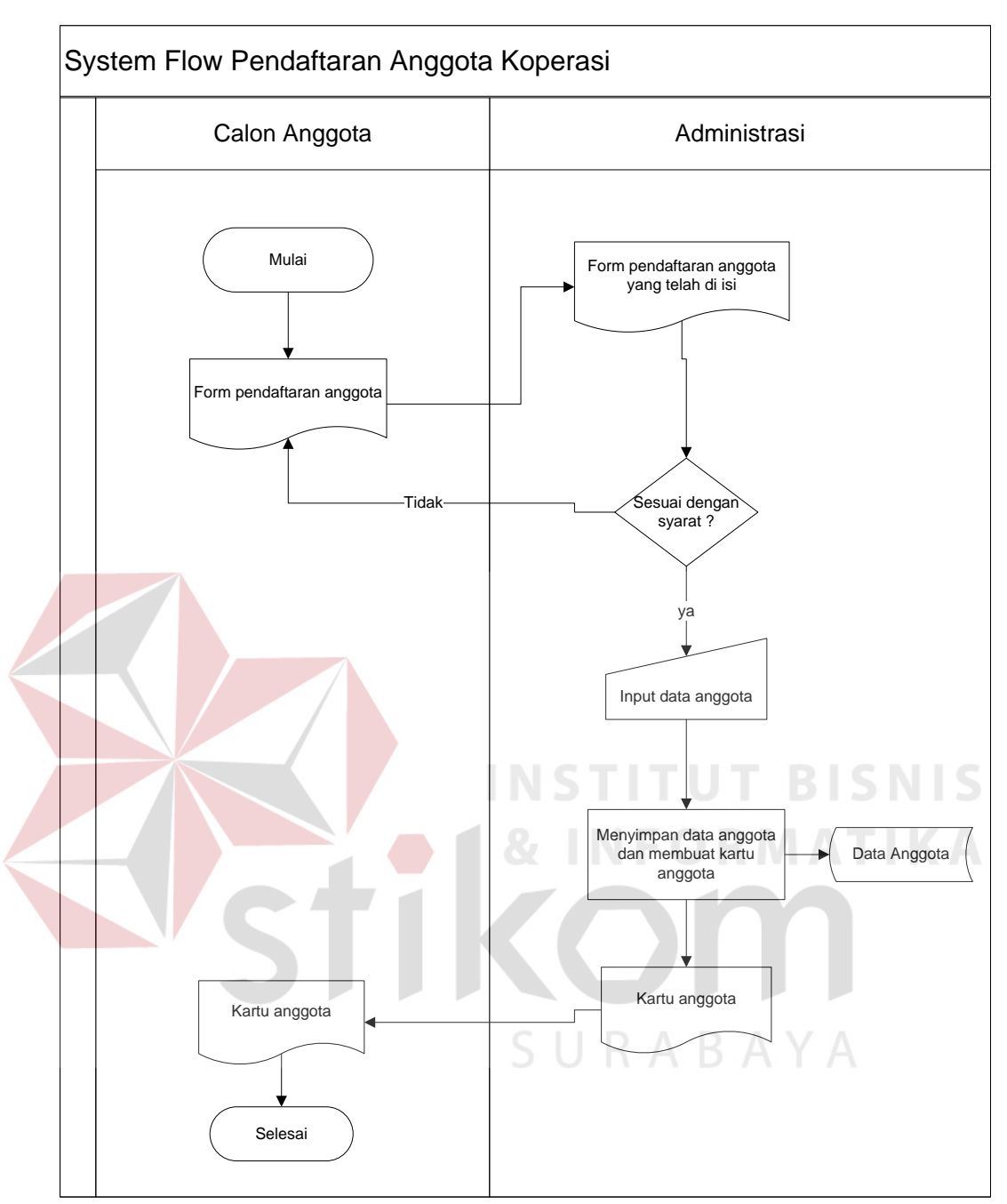

**Gambar 3.7.** *System Flow* Pendaftaran Anggota.

## **B.2.** *System Flow* **Supplier**

Pada Gambar 3.8 merupakan *system flow* supplier yang di dalamnya terdapat satu aktor yaitu Gudang. Proses pertama gudang menginputkan data

supplier, kemudian data supplier disimpan di dalam database, dari inputan tersebut menghasilkan data supplier.

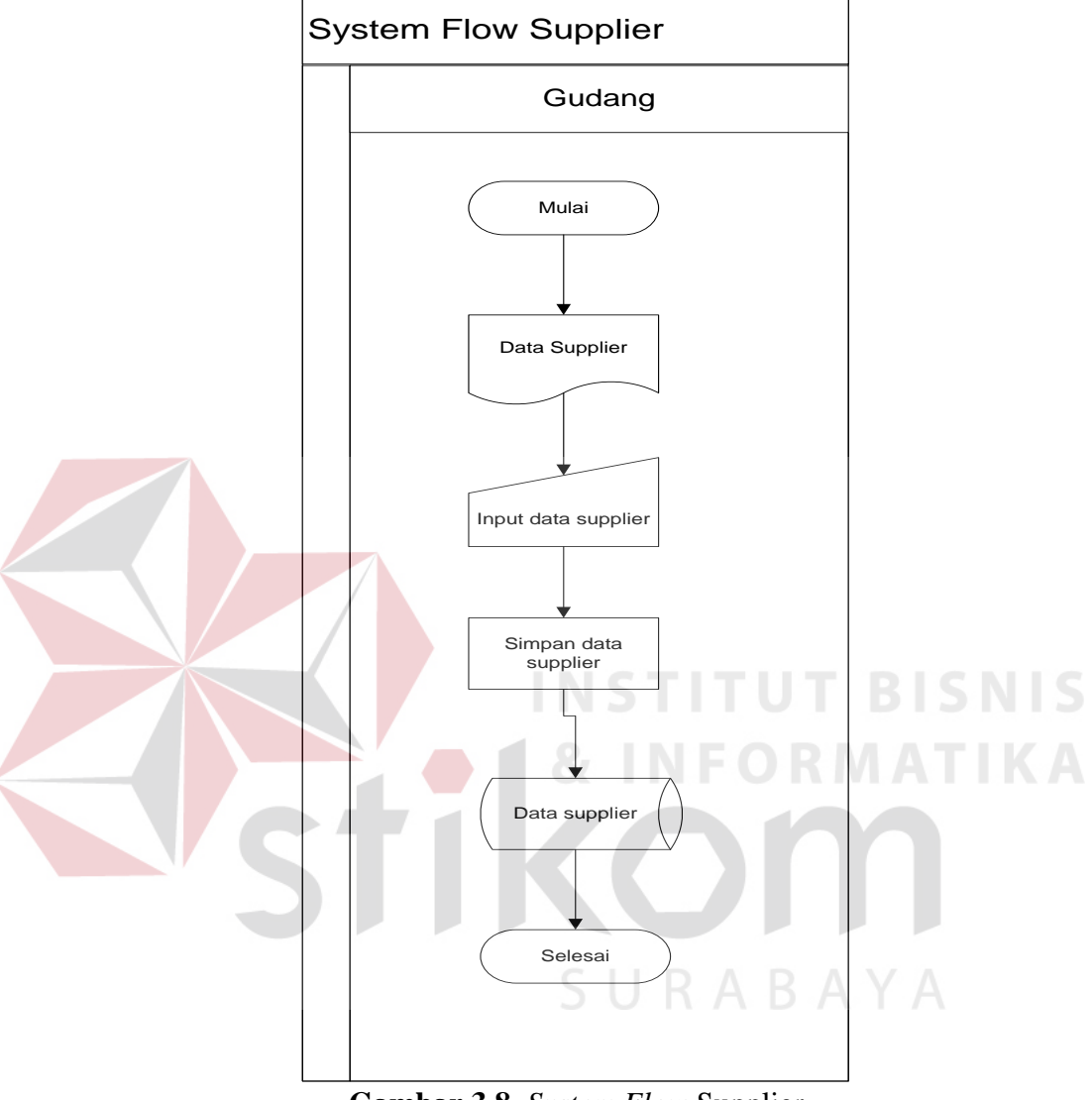

**Gambar 3.8.** *System Flow* Supplier

#### **B.3.** *System Flow* **Pengelolaan Pembelian**

Pada Gambar 3.9 merupakan *system flow* pengelolaan pembelian pengguna yang di dalamnya terdapat satu aktor yaitu Gudang dan supplier. Proses pertama gudang menerima laporan barang yang akan dibeli. Kemudian bagian gudang akan melihat data supplier sesuai dengan barang yang dibeli. Daftar barang yang akan dibeli diserahkan ke supplier. Supplier menyerahkan barang,

nota pembelian dan tanda terima barang. Kemudian bagian gudang akan mengupdate barang baru.

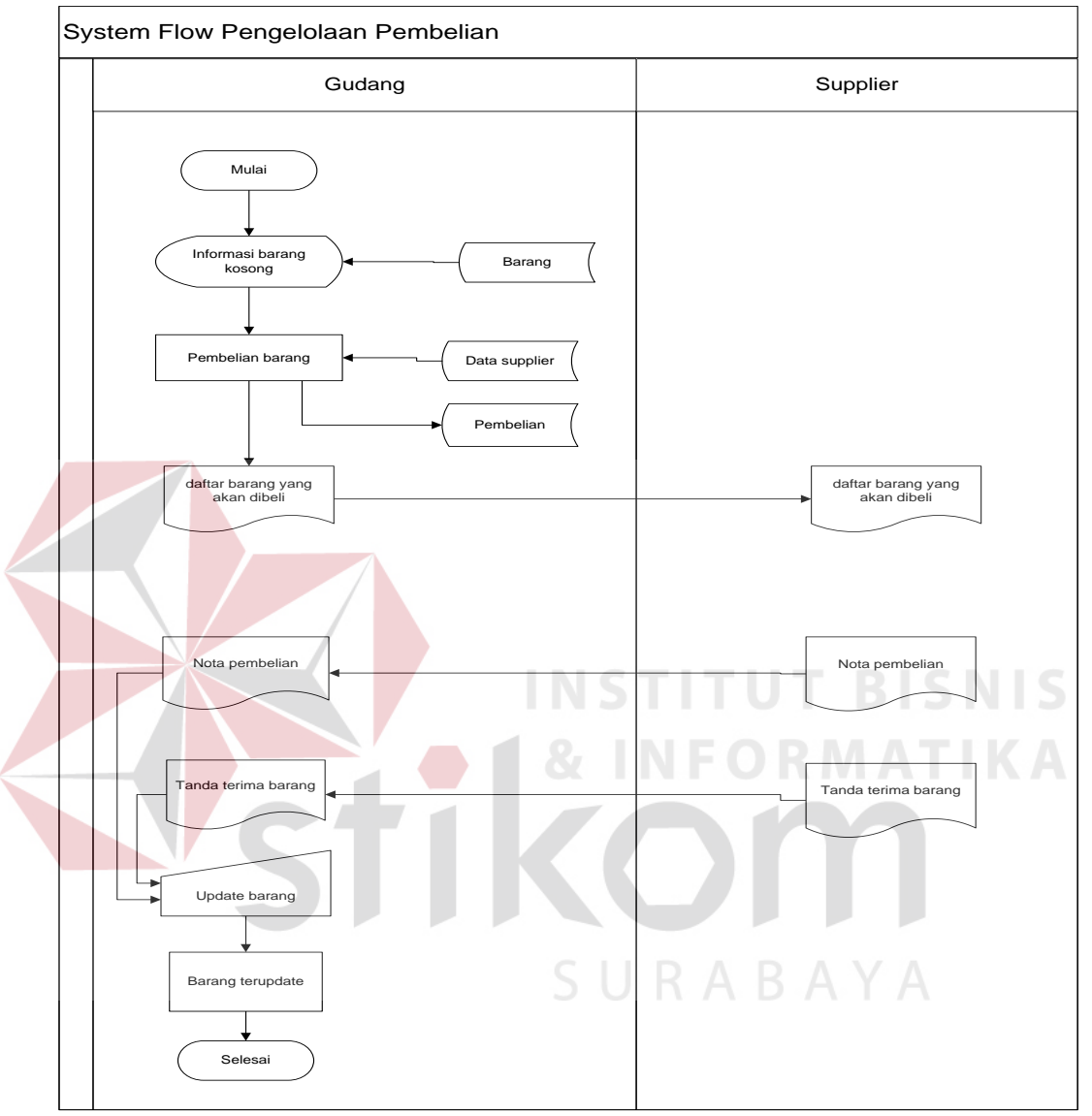

**Gambar 3.9.** *System Flow* Pengelolaan Pembelian

## **B.4.** *System Flow* **Penjualan Tunai**

Pada Gambar 3.10 merupakan *system flow* penjualan tunai yang di dalamnya terdapat satu aktor yaitu konsumen dan bagian penjualan. Proses pertama konsumen memilih barang, kemudian bagian penjualan menginputkan daftar barang konsumen. Kemudian dilakukan pengecekan konsumen, jika anggota, pembayaran akan mendapatkan potongan Rp 75.000, sedangkan konsumen umum tidak pembayaran normal. Data penjualan disimpan dan menghasilkan nota penjualan yang akan diserahkan ke konsumen. Nota penjualan akan menghasilkan nota rangkap 1, yang diberikan ke konsumen.

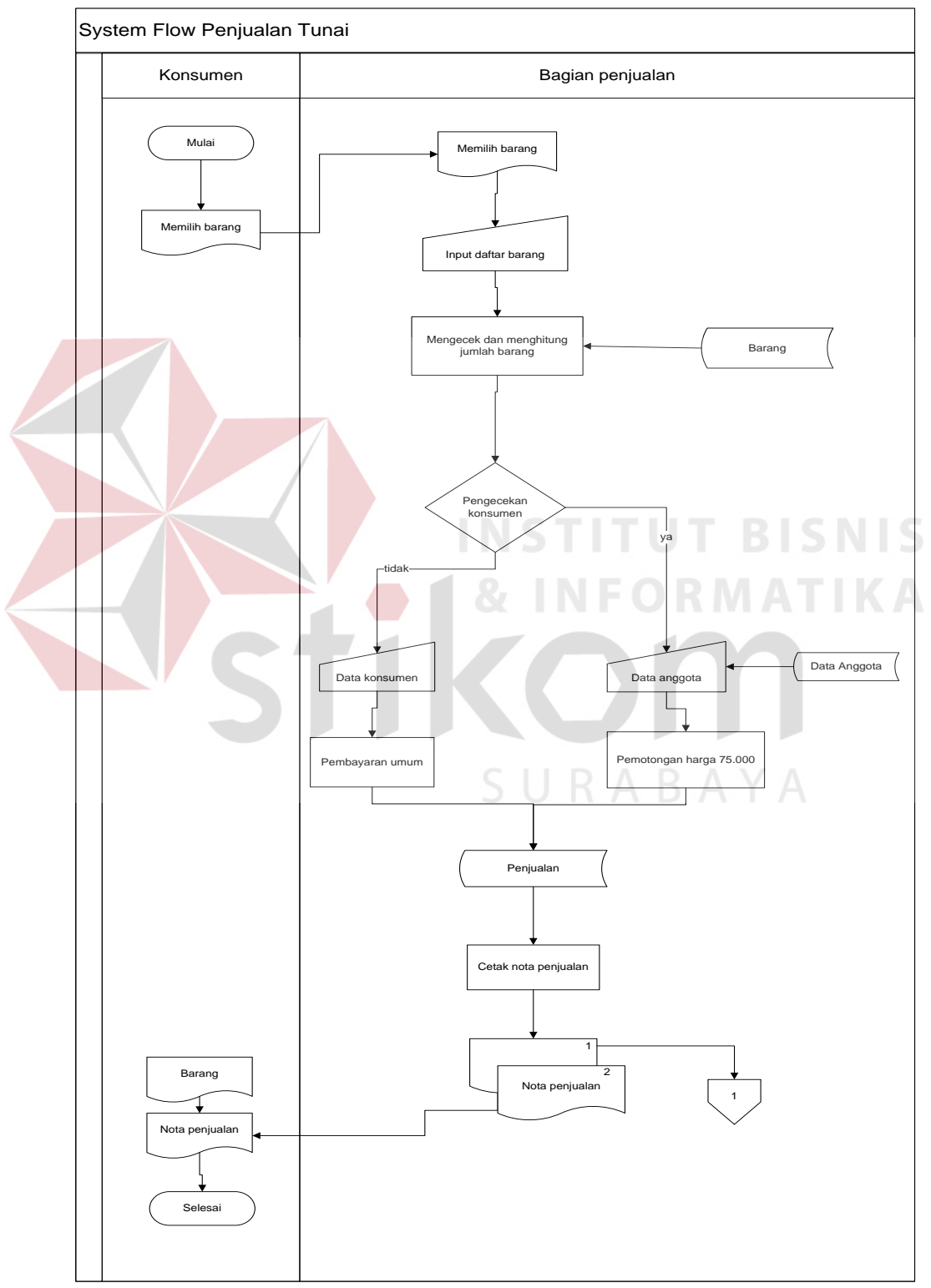

**Gambar 3.10.** *System Flow* Penjualan Tunai

#### **B.5.** *System Flow* **Laporan Penjualan**

Pada Gambar 3.11 merupakan *system flow* laporan penjualan yang di dalamnya terdapat satu aktor yaitu bagian keuangan dan bendahara. Proses pertama bagian keuangan membuat laporan penjualan yang di dapatkan dari data penjualan. Kemudian membuat penjualan bulanan, laporan barang terlaris dan laporan persediaan barang. Kemudian Laporan penjualan bulanan dan laporan barang terlaris diserahkan kebendahara.

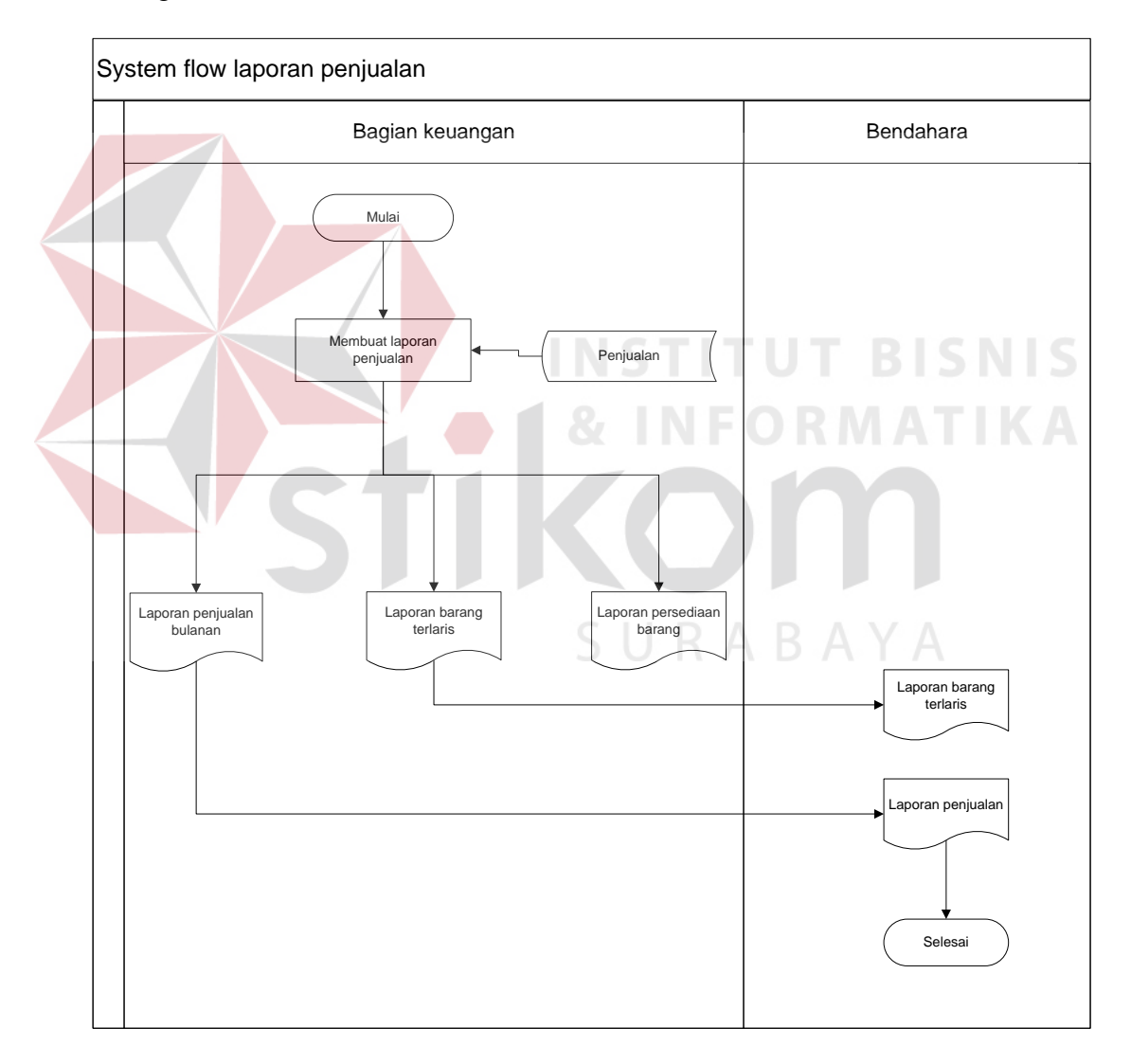

**Gambar 3.11.** *System Flow* Laporan Penjualan

#### **B.6.** *System Flow* **Laporan Arus Kas**

Pada Gambar 3.12 merupakan *system flow* laporan Arus Kas yang di dalamnya terdapat dua aktor yaitu bagian keuangan dan bendahara. Bagian keuangan membuat laporan arus kas yang didapatkan dari database penjualan dan database pembelian yang menghasilkan laporan arus kas. Kemudian laporan arus kas diserahkan kebendahara.

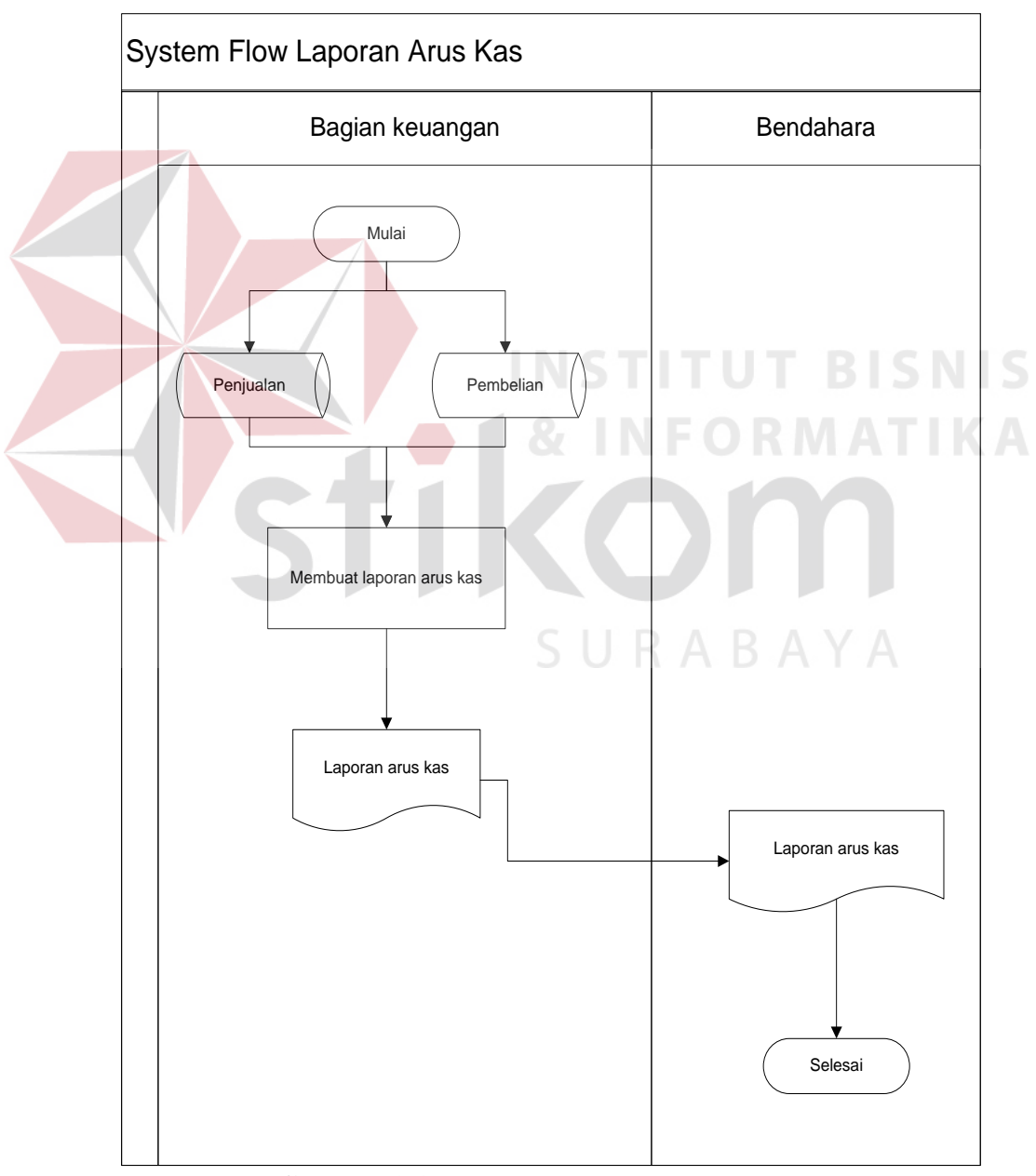

**Gambar 3.12.** *System flow* Laporan Arus Kas

#### **3.3.2.** *Data Flow Diagram*

Setelah proses perancangan dengan menggunakan *System Flow*, langkah selanjutnya dalam perancangan adalah pembuatan *Data Flow Diagram* (DFD) yang merupakan representasi grafik dalam menggambarkan arus data dari sistem secara terstruktur dan jelas, sehingga dapat menjadi sarana dokumentasi yang baik. DFD merupakan diagram yang menggunakan notasi-notasi untuk menggambarkan arus data dan sistem secara logika. Keuntungan menggunakan DFD adalah memudahkan pemakai yang kurang menguasai bidang komputer untuk mengerti sistem yang dikembangkan.

## **A. Context Diagram**

*Context diagram* merupakan diagram pertama dalam rangkaian suatu DFD yang menggambarkan *entity* yang berhubungan dengan sistem dan aliran data secara umum. Perancangan dari context diagram sistem manajemen arsip ini dapat dilihat pada Gambar 3.13.

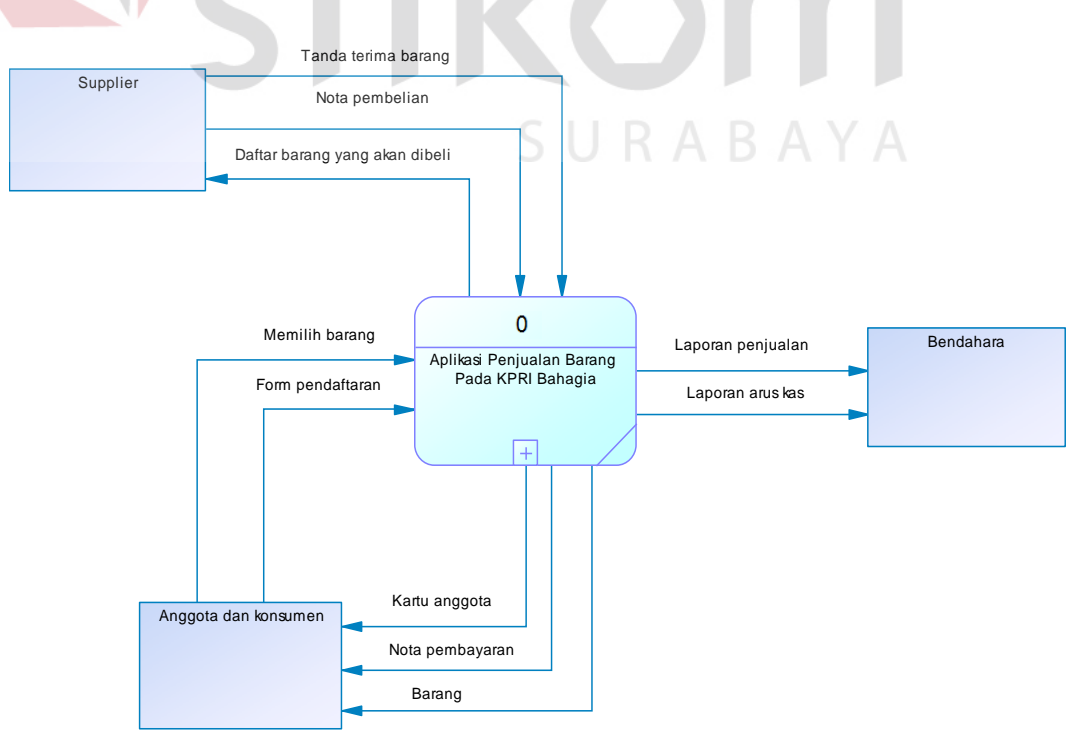

**Gambar 3.13** *Context Diagram* 

#### **B. Diagram Berjenjang**

Diagram berjenjang menggambarkan perancangan sistem yang dapat menampilkan seluruh proses yang terdapat pada suatu aplikasi tertentu dengan jelas dan terstruktur. Perancangan sistem diawali dari *context* diagram sampai DFD level. Diagram berjenjang ini digunakan sebagai pedoman dalam pembuatan DFD.

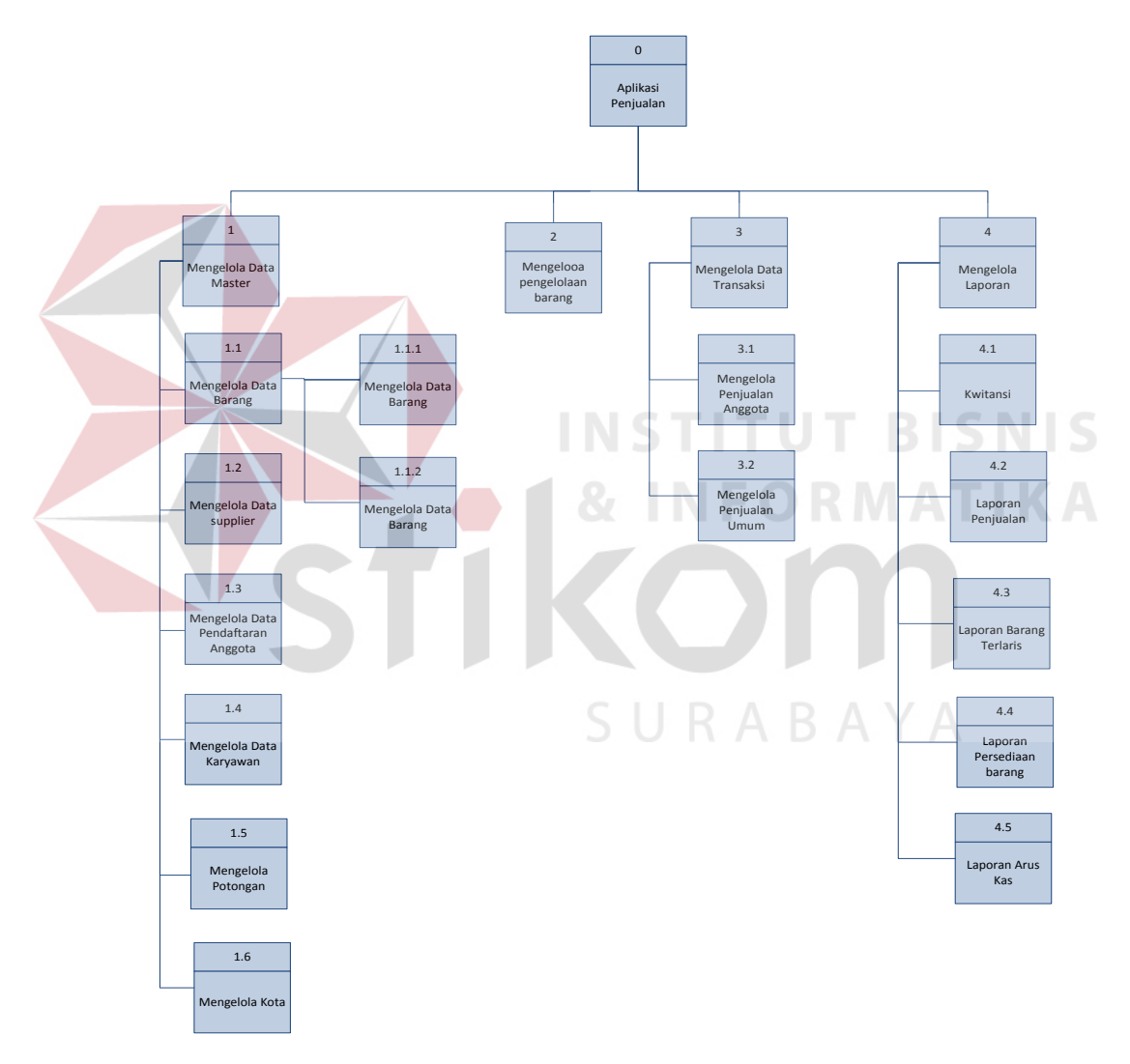

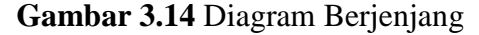

#### **C. DFD Level 0 Aplikasi Penjualan Barang**

Berdasarkan *context* diagram Gambar 3.13 maka dapat dirancang DFD Level 0 Aplikasi Penjualan Barang dapat dilihat pada Gambar 3.15.

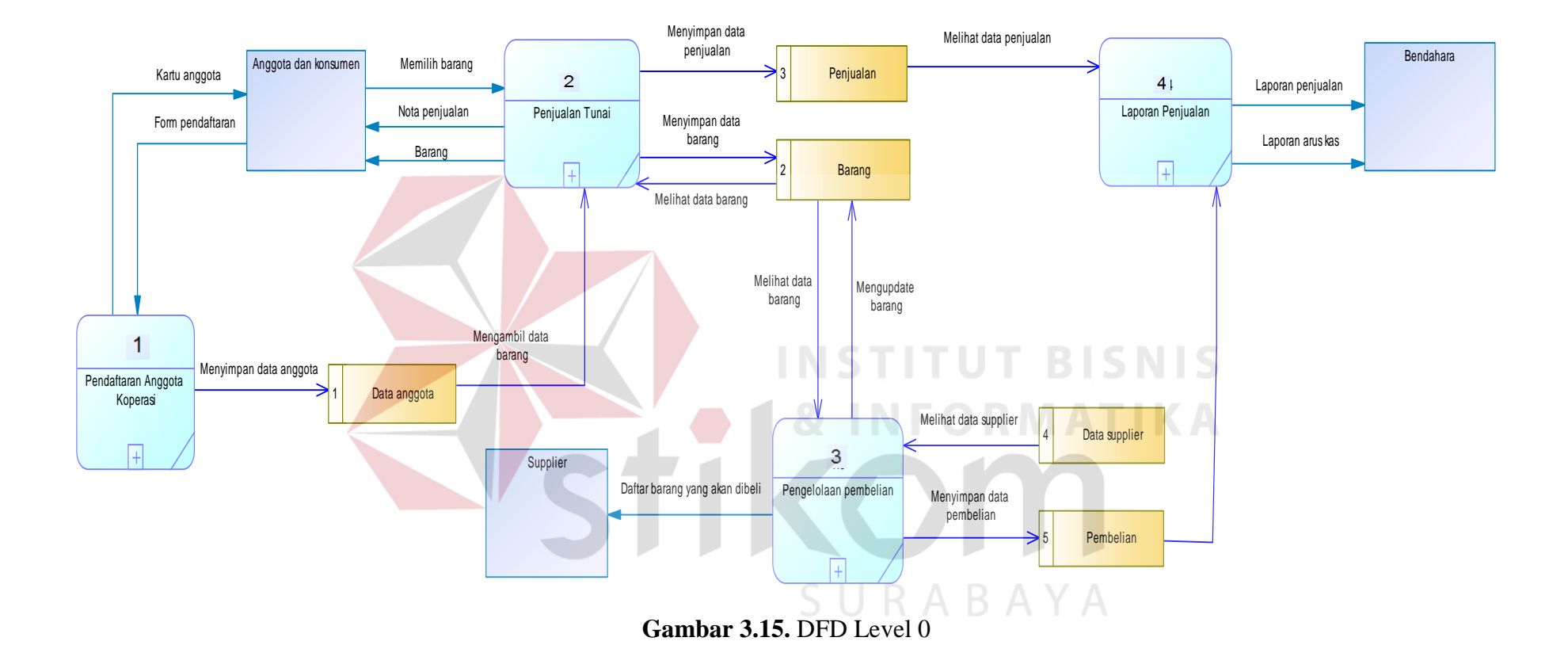

#### **D. DFD Level 1 Pendaftaran Anggota**

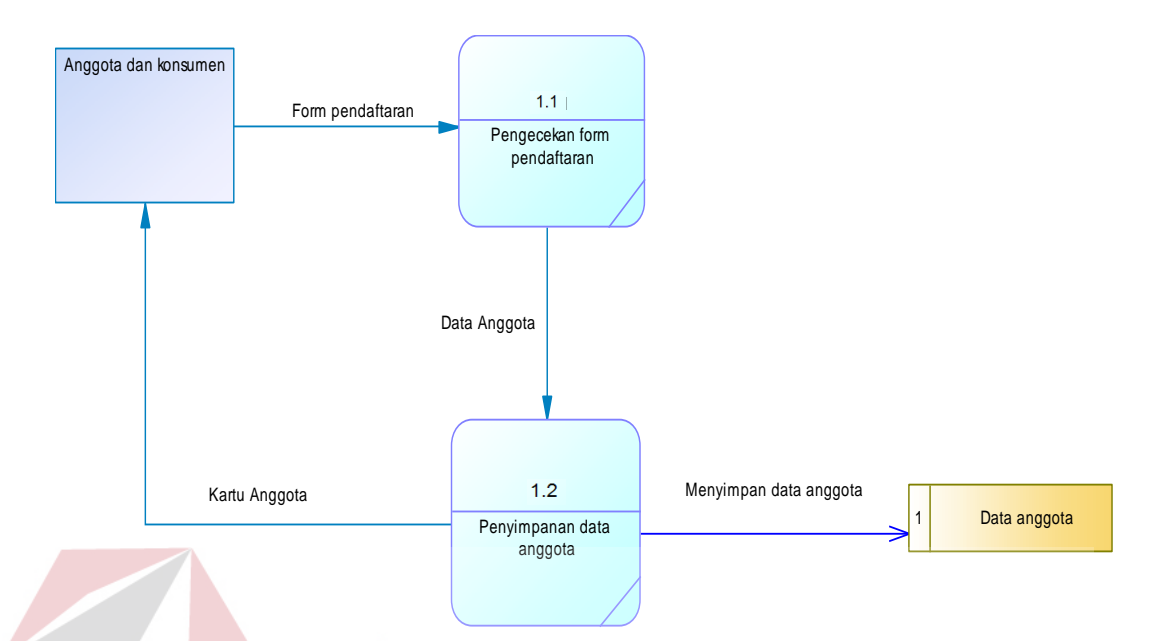

## **Gambar 3.16.** DFD Level 1 Pendaftaran Anggota

Terdapat dua sub proses dalam mengelola data master seperti pada Gambar 3.16 yaitu pengecekan form pendaftaran dan penyimpanan data anggota.Tabel yang digunakan dalam sub proses ini adalah data anggota

## **E. DFD Level 1 Penjualan Tunai**

Terdapat empat sub proses dalam penjualan tunai seperti pada Gambar 3.17 yaitu Mengecek dan menghitung jumlah barang, Pemotongan total pembelian, pembayaran umum, dan cek nota penjualan. Tabel yang digunakan dalam sub proses ini adalah data anggota dan penjualan.

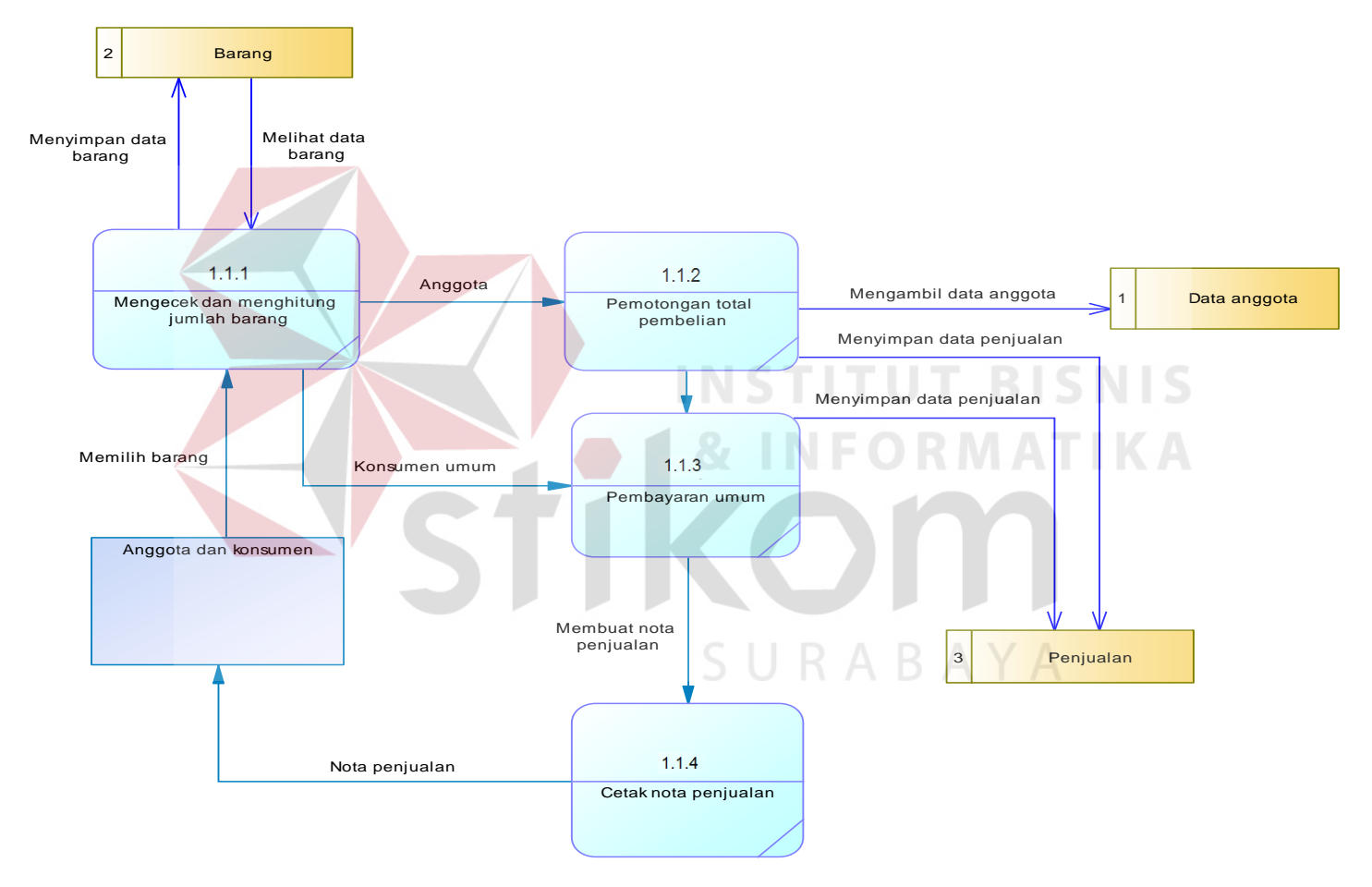

**Gambar 3.17.** DFD Level 1 Penjualan Tunai

#### **F. DFD Level Pengelolaan Barang**

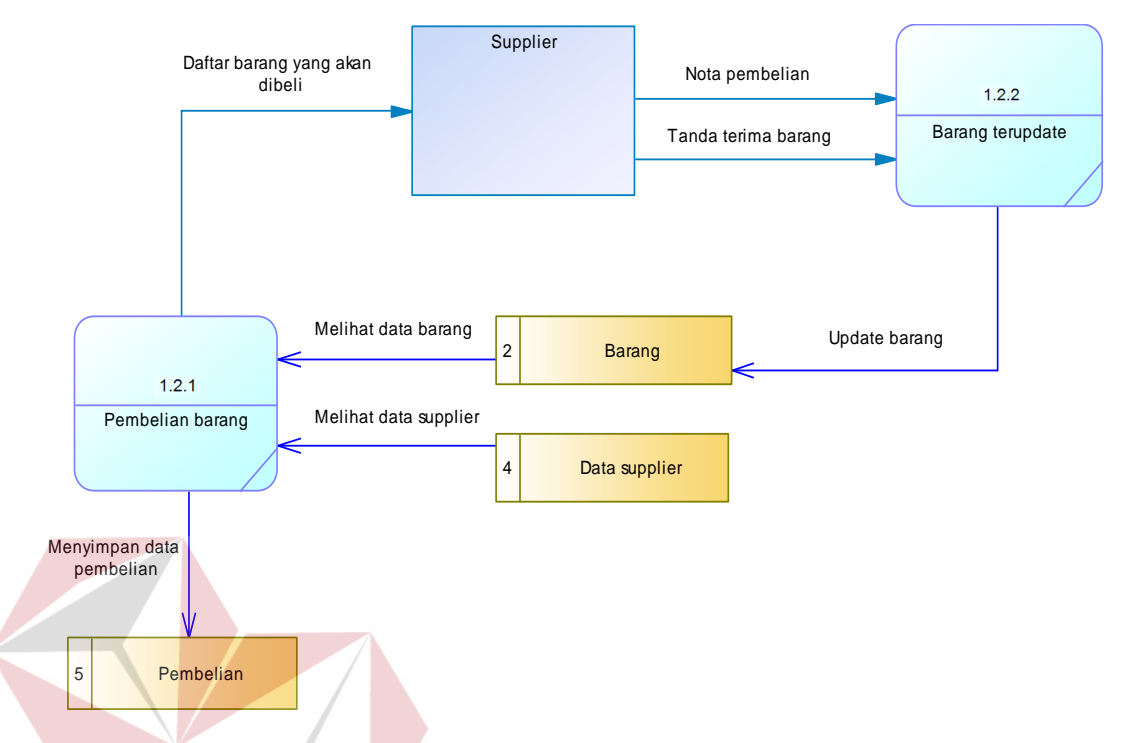

**Gambar 3.18.** DFD Level 1 Pengelolaan Barang

Terdapat dua sub proses dalam pengelolaan barang seperti pada Gambar 3.18 yaitu barang terupdate dan pembelian barang. Tabel yang digunakan dalam sub proses tersebut adalah barang, data supplier, pembelian dan penjualan

## **G. DFD Level 1 Laporan Penjualan**

Terdapat dua sub proses dalam mengelola laporan penjualan seperti pada Gambar 3.19 yaitu membuat laporan penjualan dan membuat laporan laba/rugi. Tabel yang digunakan dalam sub proses ini adalah penjualan dan pembelian.

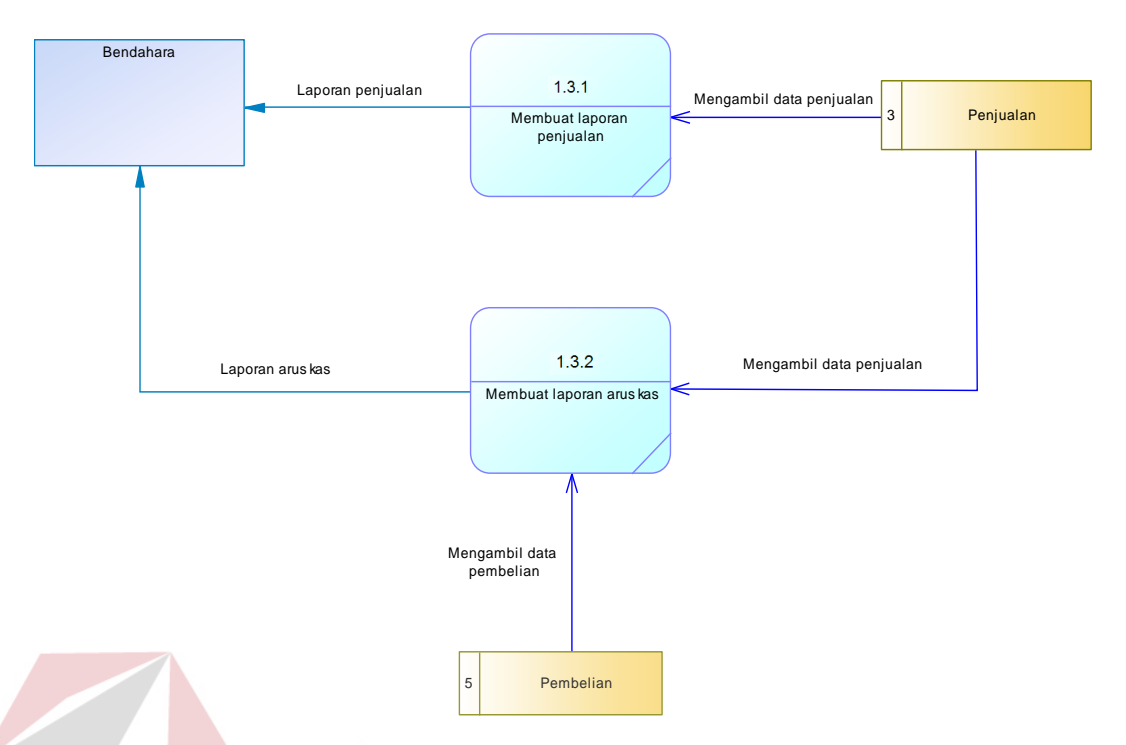

**Gambar 3.19.** DFD Level 1 Laporan

#### **3.3.3.** *Entity Relationship Diagram*

*Entity relationship diagram* (ERD) digunakan untuk menggambarkan hubungan antar tabel yang terdapat dalam sistem. ERD disajikan dalam bentuk *Conceptual Data Model* (CDM) dan *Physical Data Model* (PDM).

## **A. Conceptual Data Model**

*Conceptual Data Model* (CDM) berisi dua belas *entity*, yaitu *entity* jenis \_barang, *entity* barang, *entity* kartu\_stok, *entity* merk, *entity* administrator ,*entity*  penjualan, *entity* penjualan\_umum*, entity* kota, *entity* anggota, *entity* potongan, *entity* supplier, *entity* pengolahan\_barang.

 $\mathbf{C}$ 

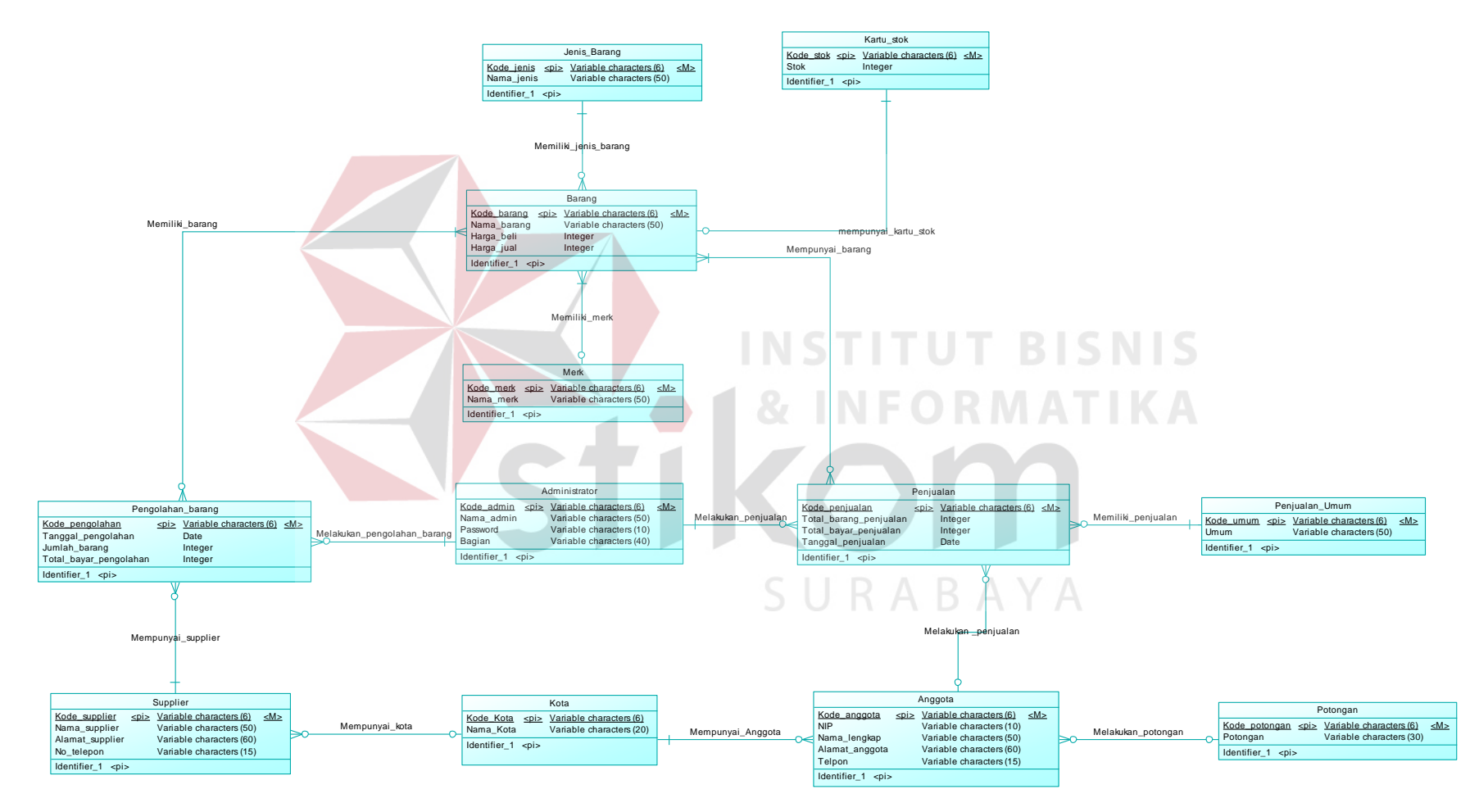

**Gambar 3.20.** *Conceptual Data Model* (CDM)

## **B.** *Physical Data Model*

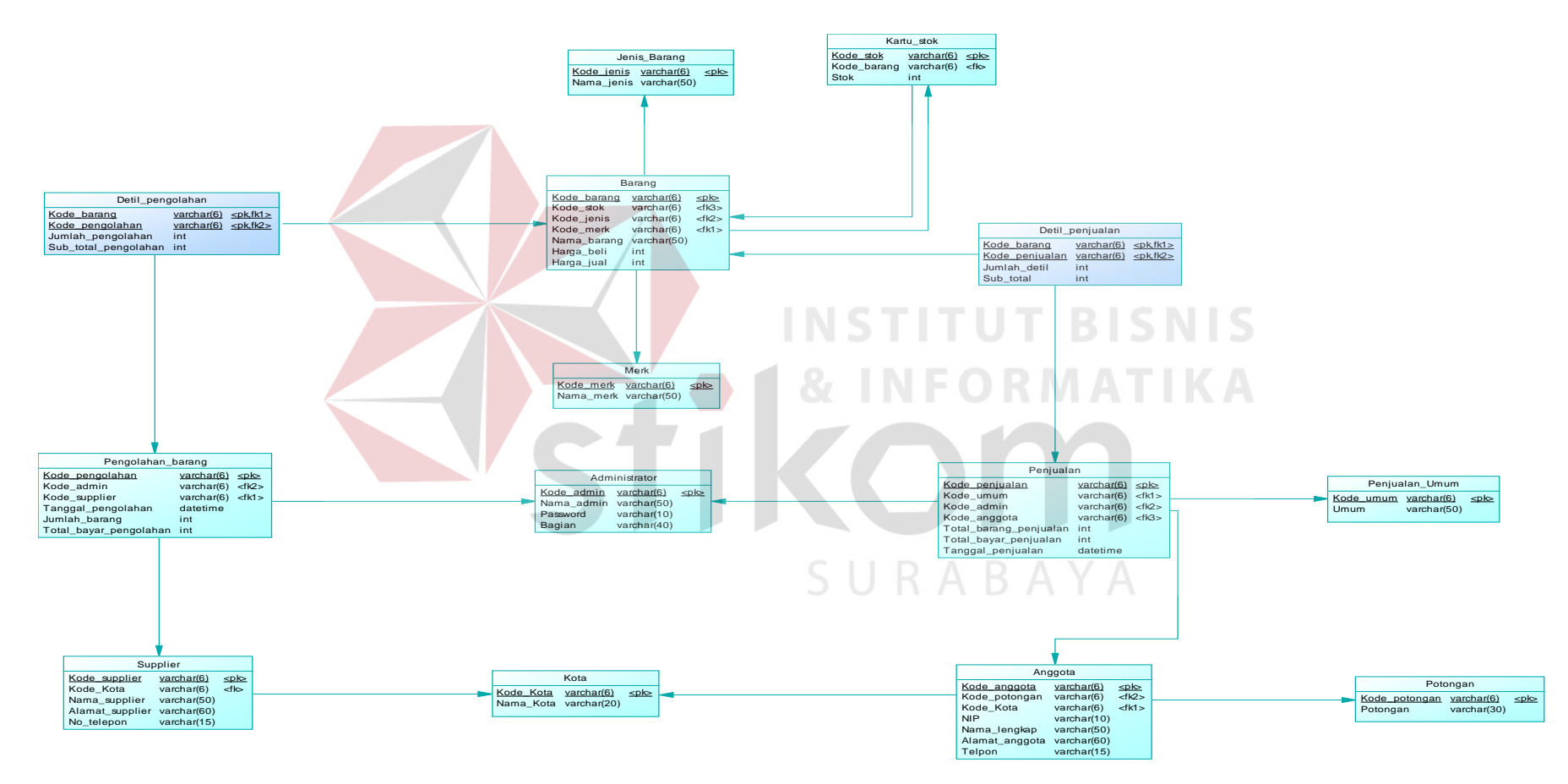

**Gambar 3.21.** *Physical Data Model* (PDM)

*Physical Data Model* (PDM) berisi empat belas *entity*, yaitu *entity* jenis \_barang, *entity* barang, *entity* kartu\_stok, *entity* merk, *entity* administrator ,*entity*  penjualan, *entity* penjualan\_umum*, entity* kota, *entity* anggota, *entity* potongan, *entity* supplier, *entity* pengolahan\_barang, *entity* detil\_pengolahan, *entity*  detil penjualan.

#### **3.3.4. Struktur** *Database*

Tahapan pembuatan struktur *database* untuk aplikasi penjualan barang , *database* yang akan dipakai yaitu *database* MySQL. Struktur basis data yang diperlukan dalam pembuatan aplikasi ini sebagai berikut :

- 1. Tabel Jenis Barang
	- a. Primary Key (PK) : Kode\_jenis
	- b. Foreign Key (FK) :

c. Fungsi :Untuk menambah data jenis barang

**INSTITUT BISNIS** 

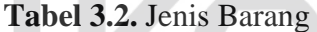

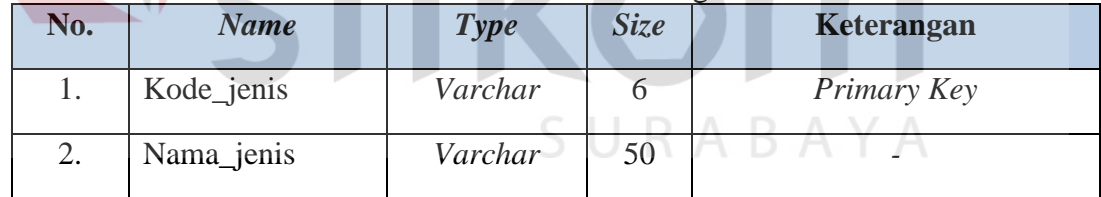

- 2. Tabel Merk
	- a. Primary Key (PK) : Kode\_merk
	- b. Foreign Key (FK) :
	- c. Fungsi :Untuk menambah data merk

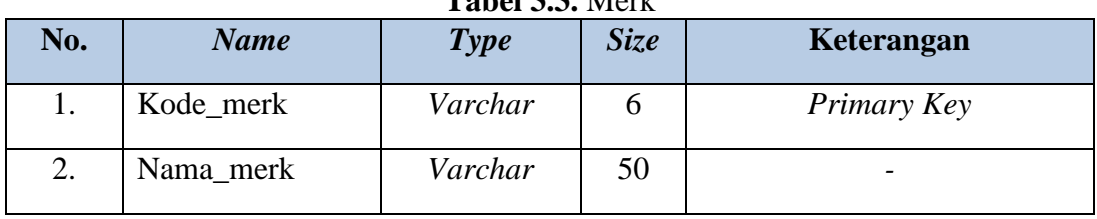

#### **Tabel 3.3.** Merk

- 3. Tabel Barang
	- a. Primary Key (PK) : Kode\_barang
	- b. Foreign Key (FK) :
	- c. Fungsi :Untuk menambah data barang

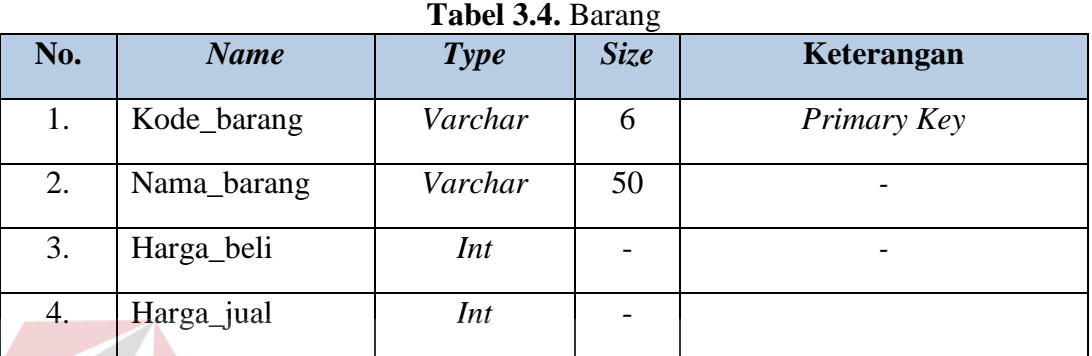

- 4. Tabel *Supplier* 
	- a. Primary Key (PK) : Kode\_supplier
	- **INSTITUT BISNIS** b. Foreign Key (FK) : -
		-
	- c. Fungsi :Untuk menambah data *supplier*

**Tabel 3.5.** *Supplier*

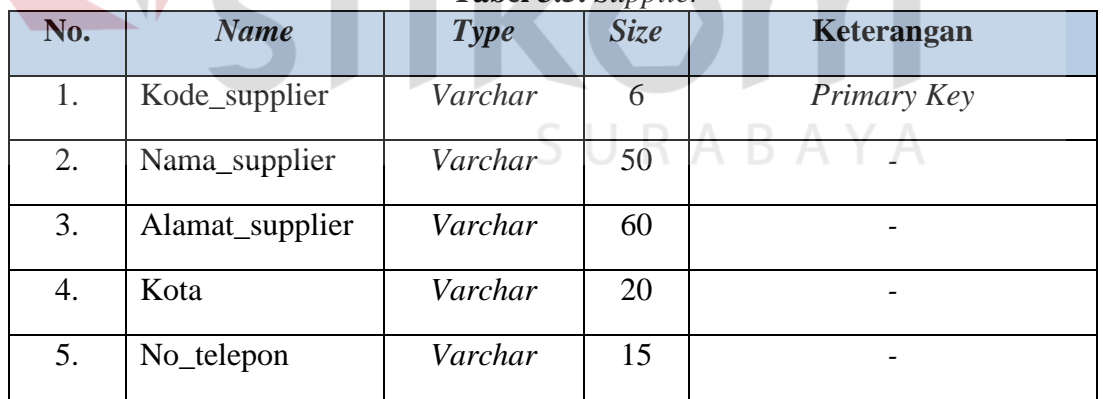

- 5. Tabel Pendaftaran Anggota
	- a. Primary Key (PK) : Kode\_anggota
	- b. Foreign Key (FK) : -
	- c. Fungsi :Untuk pendaftaran anggota

|     |                |             |             | °00         |
|-----|----------------|-------------|-------------|-------------|
| No. | <b>Name</b>    | <b>Type</b> | <b>Size</b> | Keterangan  |
| 1.  | Kode_anggota   | Varchar     | 6           | Primary Key |
| 2.  | <b>NIP</b>     | Varchar     | 10          |             |
| 3.  | Nama_lengkap   | Varchar     | 50          |             |
| 4.  | Alamat_lengkap | Varchar     | 60          |             |
| 5.  | Kota           | Varchar     | 20          |             |
| 6.  | Telpon         | Varchar     | 15          |             |

**Tabel 3.6.**Pendaftaran Anggota

## 6. Tabel Karyawan

- a. Primary Key (PK) : Kode\_karyawan
- b. Foreign Key  $(FK)$  : -
	-

c. Fungsi :Untuk menambah data karyawan

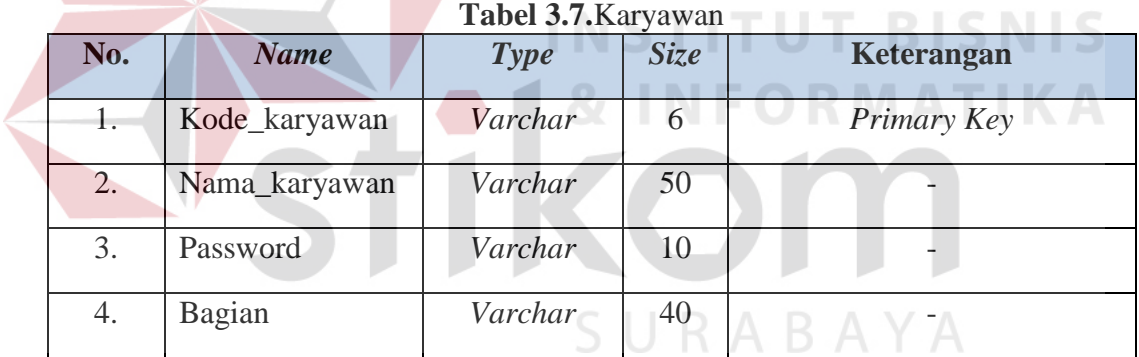

- 7. Tabel Kota
	- a. Primary Key (PK) : Kode\_kota
	- b. Foreign Key (FK) : -
	- c. Fungsi :Untuk menambah data kota

#### **Tabel 3.8.**Kota

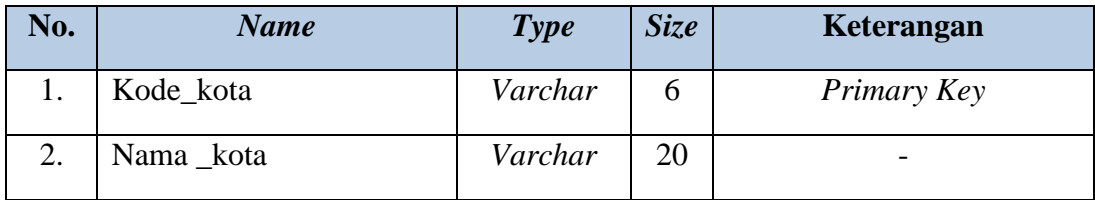

- 8. Tabel Potongan
	- a. Primary Key (PK) : Kode\_potongan
	- b. Foreign Key (FK) : -
	- c. Fungsi :Untuk menambah data potongan

#### **Tabel 3.9.** Potongan

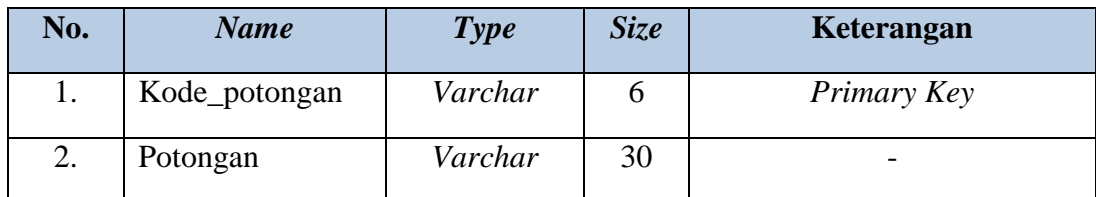

#### 9. Tabel Satuan

- a. Primary Key (PK) : Kode\_satuan
- b. Foreign Key (FK) : -

c. Fungsi :Untuk menambah data satuan

# **Tabel 3.10.** Satuan

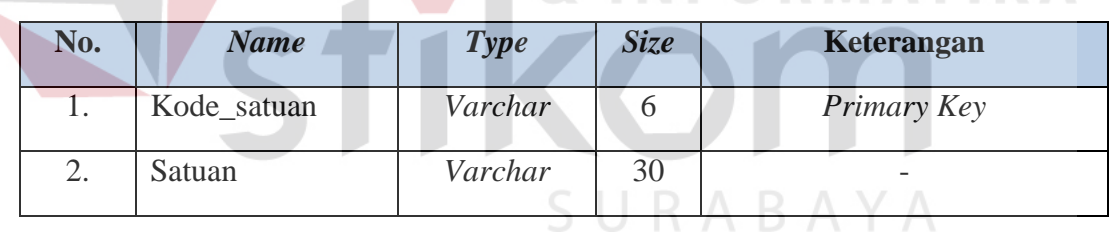

- 10. Tabel Pengolahan Barang
	- a. Primary Key (PK) : Kode\_pengolahan
	- b. Foreign Key (FK) : -
	- c. Fungsi :Untuk membeli barang

**BISNIS** 

**ATIKA** 

| No. | <b>Name</b>        | <b>Type</b> | <b>Size</b> | Keterangan  |  |
|-----|--------------------|-------------|-------------|-------------|--|
| 1.  | Kode_Pengolahan    | Varchar     | 6           | Primary Key |  |
| 2.  | Supplier           | Varchar     | 20          |             |  |
| 3.  | Total_beli         | Varchar     | 30          |             |  |
| 4.  | Total_bayar        | Varchar     | 30          |             |  |
| 5.  | Tanggal_pengolahan | Date        |             |             |  |
| 6.  | Jumlah_barang      | Int         |             |             |  |

**Tabel 3.11.** Pengolahan Barang

- 11. Tabel Penjualan Anggota
	- a. Primary Key (PK) : Kode\_anggota
	- b. Foreign Key (FK) : No\_transaksi
		-

c. Fungsi :Untuk melakukan transaksi penjualan pada anggota

**NSTITUT BISNIS** 

# **Tabel 3.12.** Penjualan Anggota

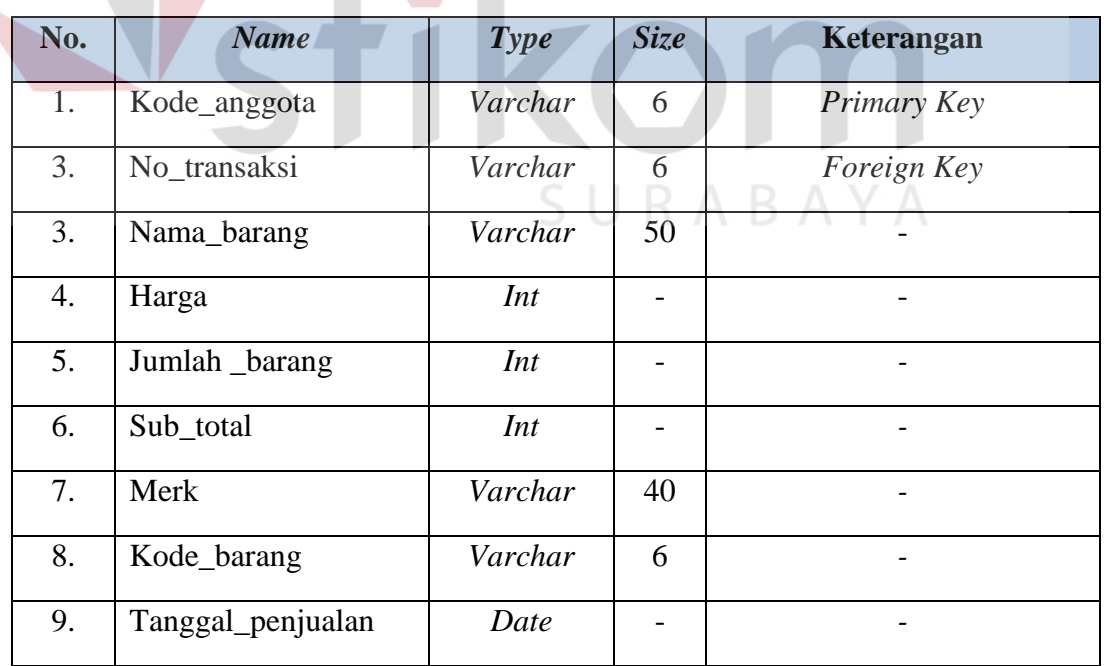

- 12. Tabel Penjualan Umum
	- a. Primary Key (PK) : Kode\_pelanggan
- b. Foreign Key (FK) : No\_transaksi
- c. Fungsi :Untuk melakukan transaksi penjualan pada anggota

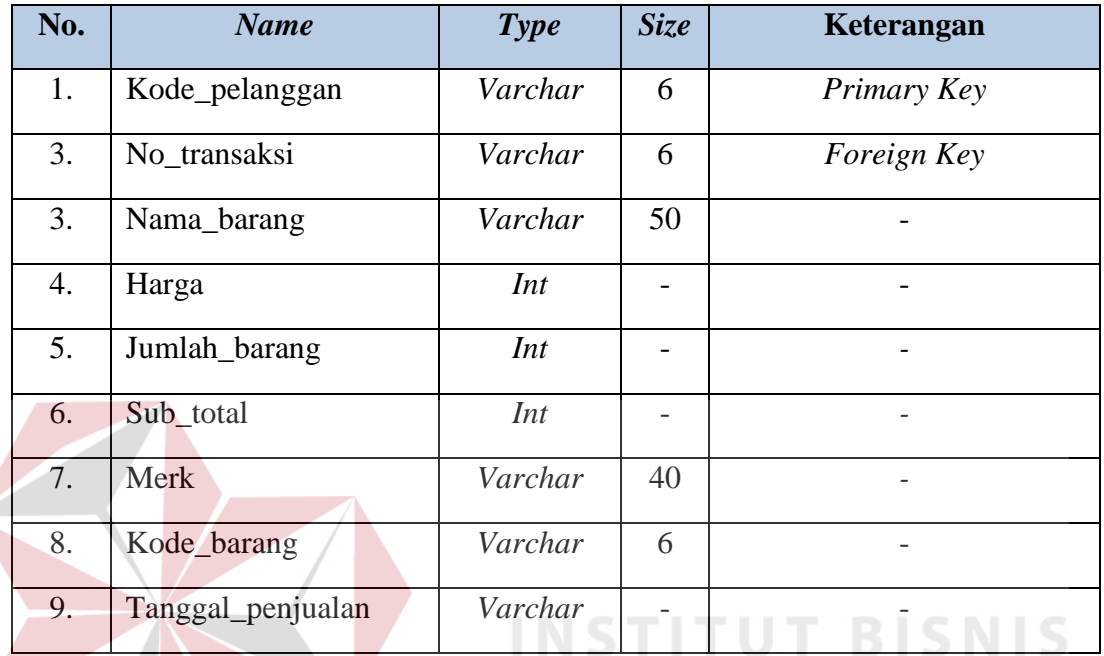

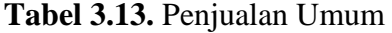

#### **3.3.5. Desain** *Interface*

## *A. Desain Form Login*

Form login merupakan form dimana digunakan untuk pengidentifikasian user sebelum masuk ke program yang nantinya akan ditentukan apakah user tersebut memiliki hak akses dalam penggunaan aplikasi tersebut. Dalam proses pengidentifikasian user perlu memasukkan username dan juga *password* yang nantinya akan diidentifikasi apakah *username* dan *password* tersebut sesuai. Berikut desain *form login* dapat dilihat pada Gambar 3.22.

**INFORMATIKA** 

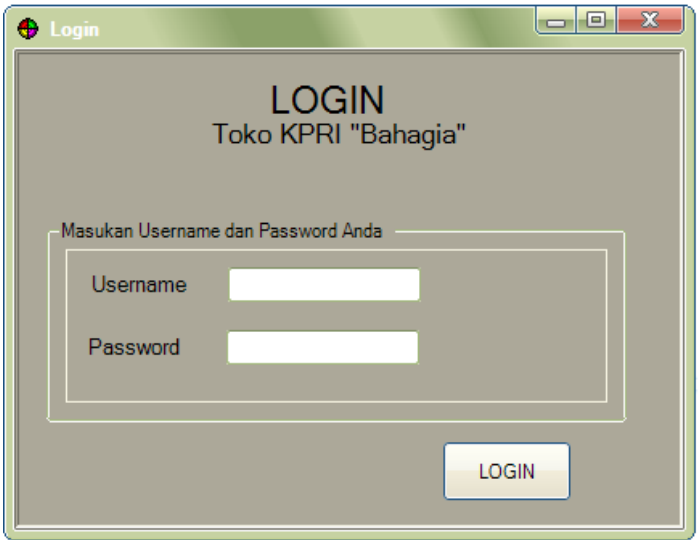

**Gambar 3.22.** Desain *form login* 

Fungsi-fungsi obyek dalam Desain *form Login* adalah sebagai berikut :

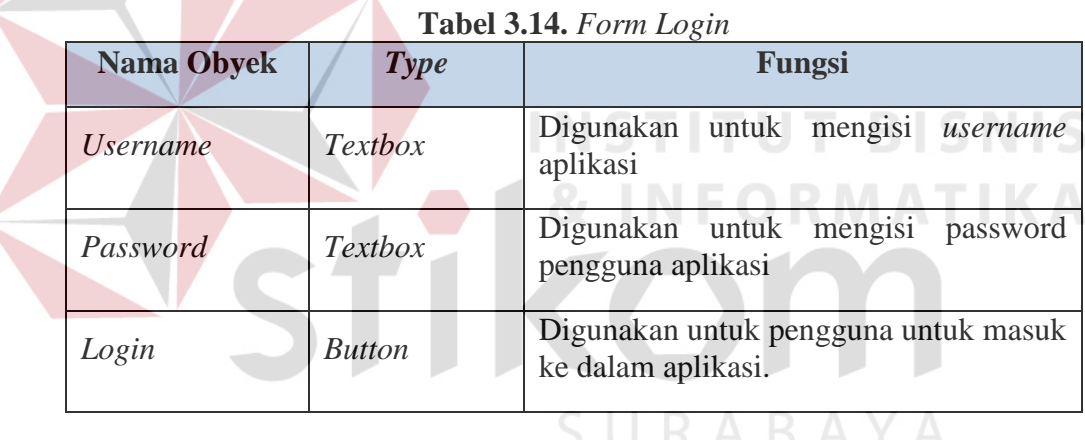

#### *B. Desain* **Form** *Utama (Menu)*

 Form menu pada aplikasi penjualan ini memberikan fitur – fitur yang tersedia dimana disesuaikan dengan kebutuhan *user*. *User* dapat memilih setiap fitur yang diinginkan sesuai dengan fitur yang tersedia di bagian atas menu dari aplikasi tersebut. Berikut desain form utama dapat dilihat pada Gambar 3.23.

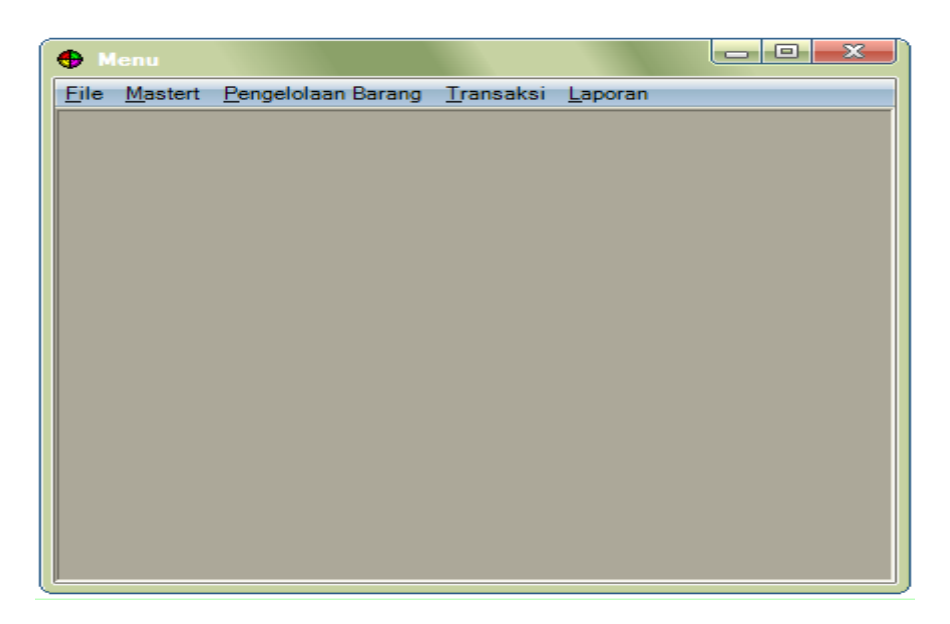

**Gambar 3.23.** Desain *Form* Utama

Fungsi-fungsi obyek dalam desain *form* utama sebagai berikut :

7

|                        |             | <b>Tabel J.LJ.</b> T <i>orm</i> inchu                   |
|------------------------|-------------|---------------------------------------------------------|
| <b>Nama Obyek</b>      | <b>Type</b> | Fungsi<br>o matematik                                   |
| File                   | MenuStrip   | Digunakan untuk memanggil<br>form<br>halaman utama.     |
| Master                 | MenuStrip   | Digunakan untuk<br>form<br>memanggil<br>halaman master. |
| Jenis barang           | MenuStrip   | Digunakan untuk memanggil form jenis<br>barang          |
| Merk Barang            | MenuStrip   | untuk memanggil<br>Digunakan<br>form<br>merkbarang      |
| Barang                 | MenuStrip   | Digunakan untuk<br>memanggil<br>form<br>barang          |
| Supplier               | MenuStrip   | Digunakan untuk<br>form<br>memanggil<br>supplier        |
| Pendaftaran<br>anggota | MenuStrip   | Digunakan<br>untuk<br>memanggil<br>pendaftaran anggota  |
| Karyawan               | MenuStrip   | form<br>Digunakan<br>untuk<br>memanggil<br>karyawan     |
| Potongan               | MenuStrip   | untuk<br>form<br>Digunakan<br>memanggil<br>potongan     |

**Tabel 3.15.** *Form* Menu

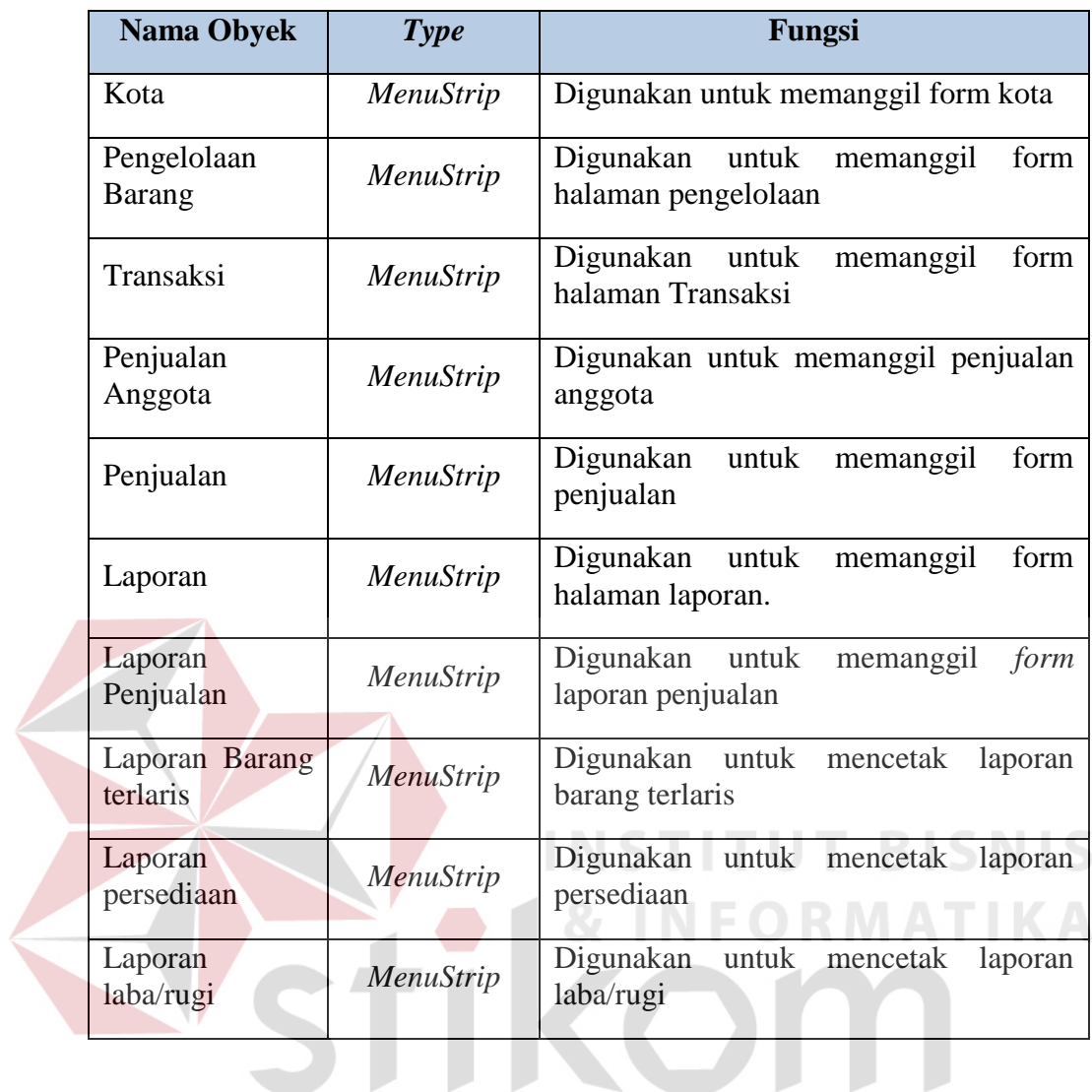

# *C. Desain* **Form** *Master Jenis Barang*

Pada Gambar 3.24 merupakan form master jenis barang. Form ini digunakan untuk menambah dan memperbarui jenis barang yang baru.

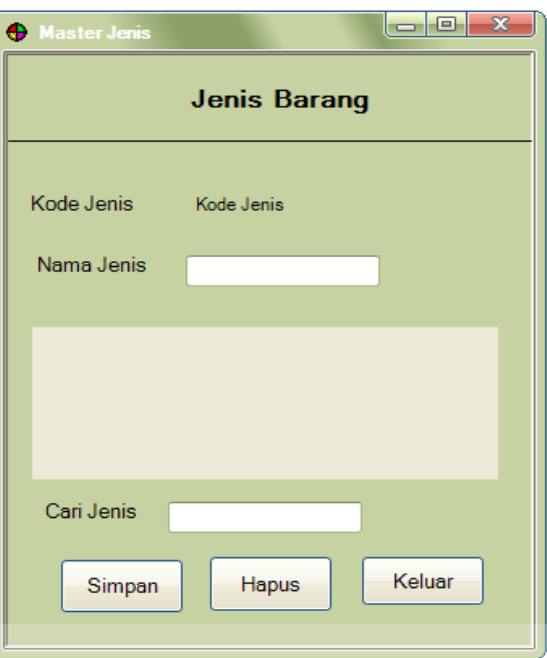

**Gambar 3.24.** Desain *Form* Master Jenis

Fungsi-fungsi obyek dalam desain *form* master jenis sebagai berikut :

| гарсгэлтэг олт газса эстэ |                |                                                                                                    |  |  |
|---------------------------|----------------|----------------------------------------------------------------------------------------------------|--|--|
| <b>Nama Obyek</b>         | <b>Type</b>    | <b>Fungsi</b><br>8.1NFA                                                                              |  |  |
| Kode Jenis                | Label          | Digunakan untuk menampilkan<br>kode<br>jenis.                                                        |  |  |
| Nama Jenis                | <b>Textbox</b> | Digunakan untuk mengisi nama jenis<br>barang.                                                        |  |  |
| Simpan                    | <i>Icon</i>    | Digunakan untuk menyimpan data jenis<br>barang ke dalam <i>database</i> .                            |  |  |
| Cari                      | <b>Textbox</b> | Digunakan untuk mencari salah satu data<br>jenis barang yang terdapat pada database<br>jenis barang. |  |  |
| Hapus                     | <i>Icon</i>    | Digunakan<br>untuk<br>menghapus<br>jenis<br>barang.                                                  |  |  |
| Keluar                    | <i>Icon</i>    | Digunakan untuk keluar dari form jenis<br>barang.                                                    |  |  |

**Tabel 3.16.** *Form* Master Jenis

## *D. Desain* **Form** *Master Merk*

Pada Gambar 3.25 merupakan form master merk. Form ini berguna untuk berfungsi untuk menambah dan memperbarui jenis barang yang baru.

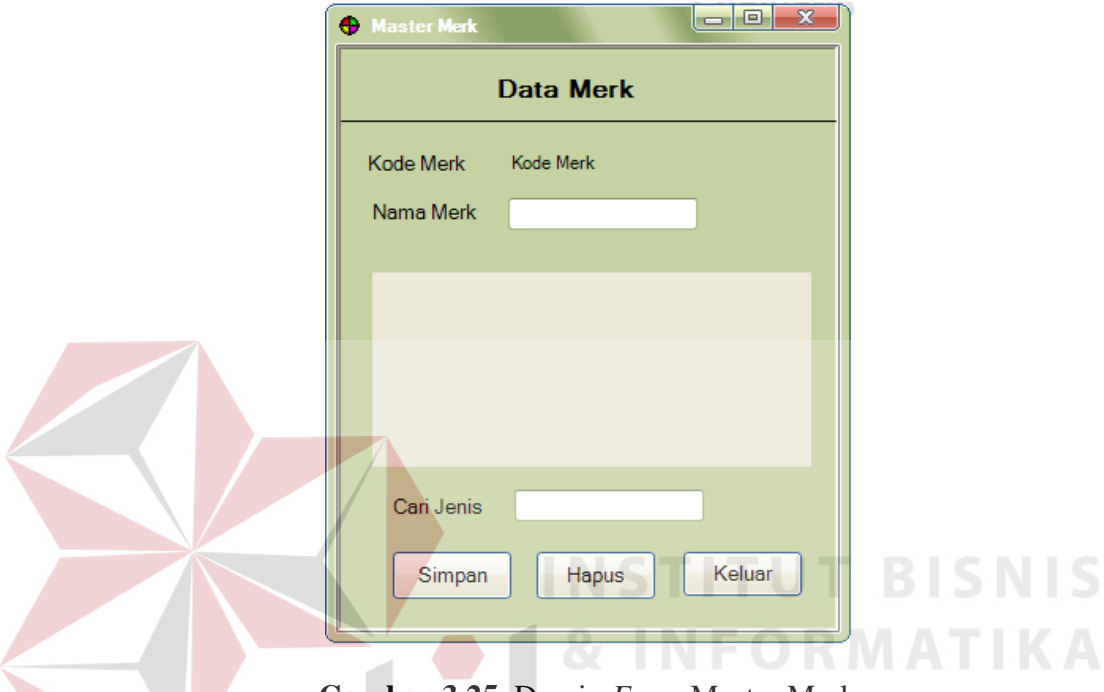

**Gambar 3.25.** Desain *Form* Master Merk

Fungsi-fungsi obyek dalam desain *form* master merk sebagai berikut :

**Tabel 3.17.** *Form* Merk

| <b>Nama Obyek</b> | <b>Type</b> | Fungsi                                                                            |
|-------------------|-------------|-----------------------------------------------------------------------------------|
|                   |             |                                                                                   |
| Kode Merk         | Textbox     | Digunakan untuk menampilkan<br>kode<br>merk.                                      |
| Nama Merk         | Textbox     | Digunakan untuk mengisi nama merk                                                 |
| Cari              | TextBox     | Digunakan untuk mencari salah satu data<br>merk yang terdapat pada database merk. |
| Simpan            | <i>Icon</i> | Digunakan untuk menyimpan data merk<br>ke dalam <i>database</i> .                 |
| Hapus             | <i>Icon</i> | Digunkan untuk menghapus data merk.                                               |
| Keluar            | <i>Icon</i> | Digunakan untuk keluar dari form merk.                                            |

## *E. Desain* **Form** *Master Barang*

Pada Gambar 3.26 merupakan form master barang. Form ini digunakan untuk menambah dan memperbarui data barang yang baru masuk.

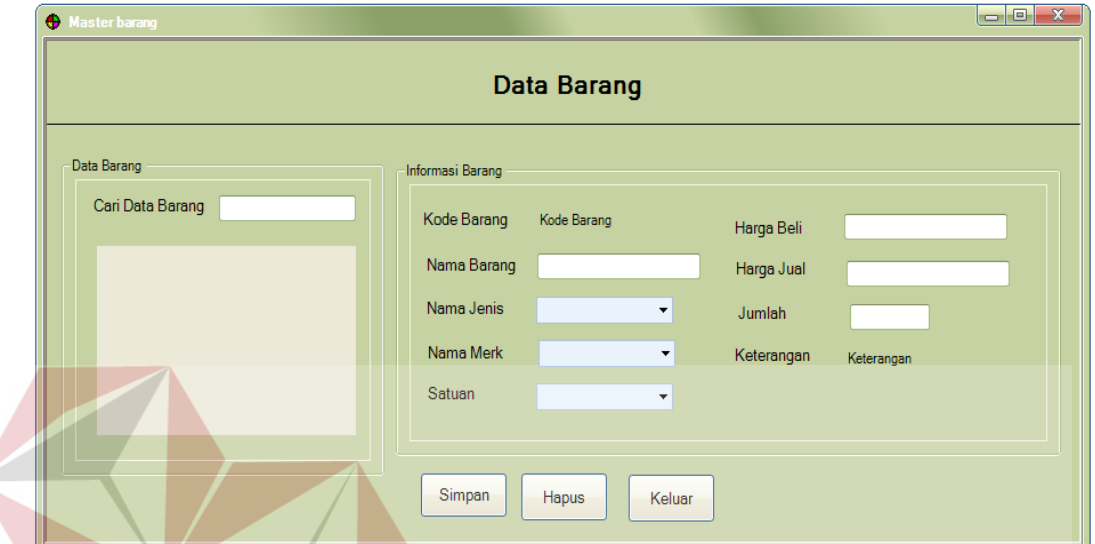

**Gambar 3.26.** Desain *Form* Master Barang

Fungsi-fungsi obyek dalam desain *form* master barang sebagai berikut :

| <b>Nama Obyek</b> | <b>Type</b>    | Fungsi                                                                    |
|-------------------|----------------|---------------------------------------------------------------------------|
| Kode Barang       | Label          | untuk menampilkan<br>Digunakan<br>kode<br>barang.                         |
| Nama Barang       | <i>Textbox</i> | Digunakan untuk mengisi nama barang.                                      |
| Nama Jenis        | ComboBox       | Digunakan untuk memilih jenis barang.                                     |
| Nama Merk         | ComboBox       | Digunakan untuk memilih merk.                                             |
| Satuan            | ComboBox       | Digunakan untuk memilih berat barang                                      |
| Harga Beli        | <i>TextBox</i> | Digunakan untuk mengisi harga beli.                                       |
| Harga Jual        | Textbox        | Digunakan untuk mengisi harga jual.                                       |
| Jumlah            | <b>TextBox</b> | Digunakan untuk mengisi jumlah barang<br>yang masuk.                      |
| Keterangan        | Label          | Digunakan<br>untuk<br>menampilkan<br>keterangan barang kosong atau tidak. |

**Tabel 3.18.** *Form* Master Barang

**IS** 

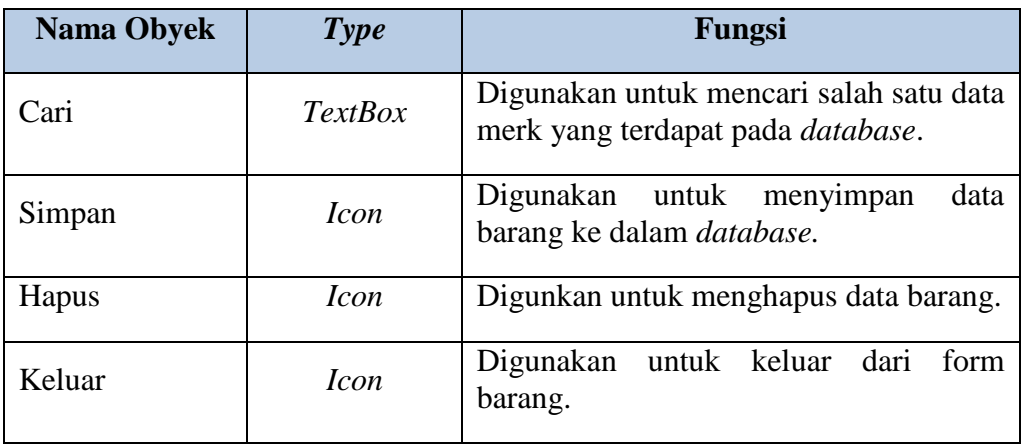

## *F. Desain* **Form** *Master Supplier*

Pada Gambar 3.27 merupakan form master *supplier*. Form ini digunakan

untuk menambah dan memperbarui data *supplier* yang terdaftar.

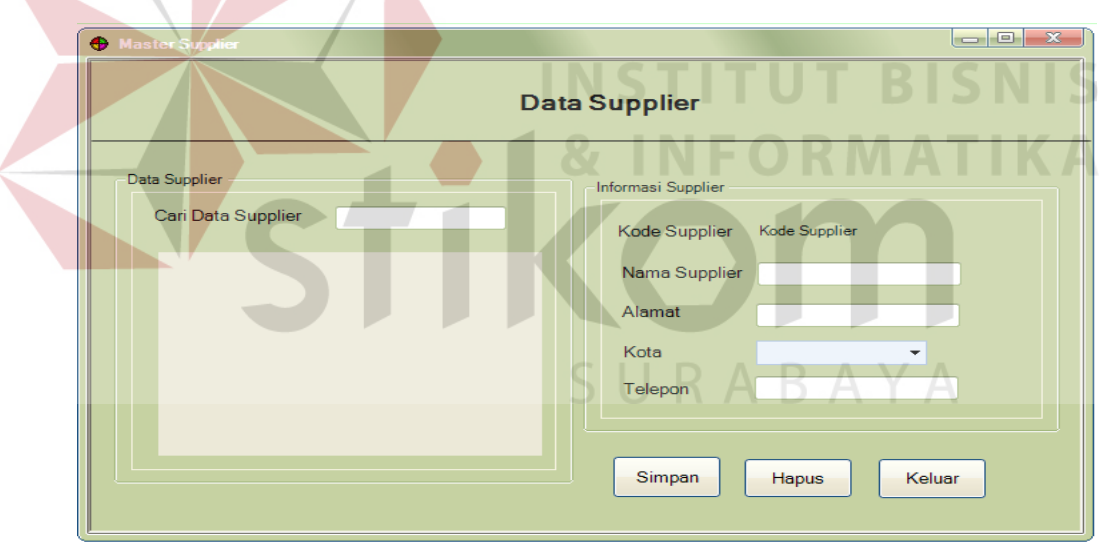

**Gambar 3.27.** Desain *Form* Master *Supplier*

Fungsi-fungsi obyek dalam desain *form* master *supplier* sebagai berikut :

| <b>Tubel 0.17.</b> Torne intusted bupplies |                |                                              |  |  |  |
|--------------------------------------------|----------------|----------------------------------------------|--|--|--|
| <b>Nama Obyek</b>                          | Type           | Fungsi                                       |  |  |  |
| Kode Supplier                              | Label          | Digunakan untuk menampilkan kode<br>supplier |  |  |  |
| Nama Supplier                              | <i>Textbox</i> | Digunakan untuk mengisi nama supplier.       |  |  |  |

**Tabel 3.19.** *Form* Master *Supplier*

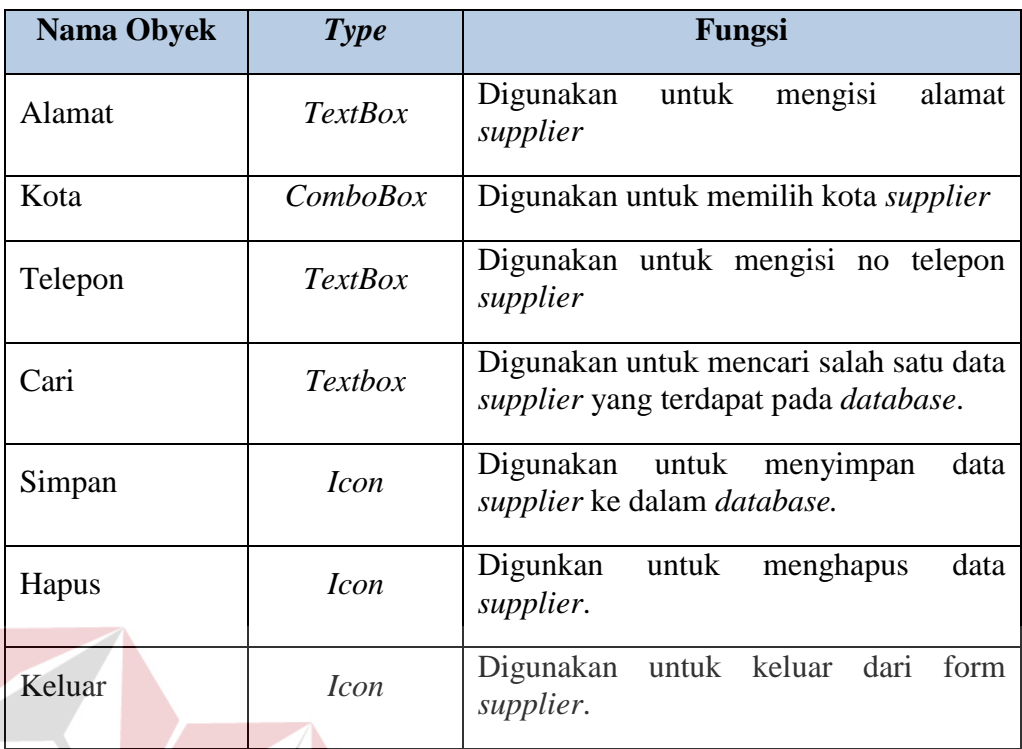

*G. Desain* **Form** *Master Satuan* 

Pada Gambar 3.28 merupakan form master satuan. Form ini digunakan

**INSTITUT BISNIS** 

TIKA

untuk menambah dan memperbarui satuan.

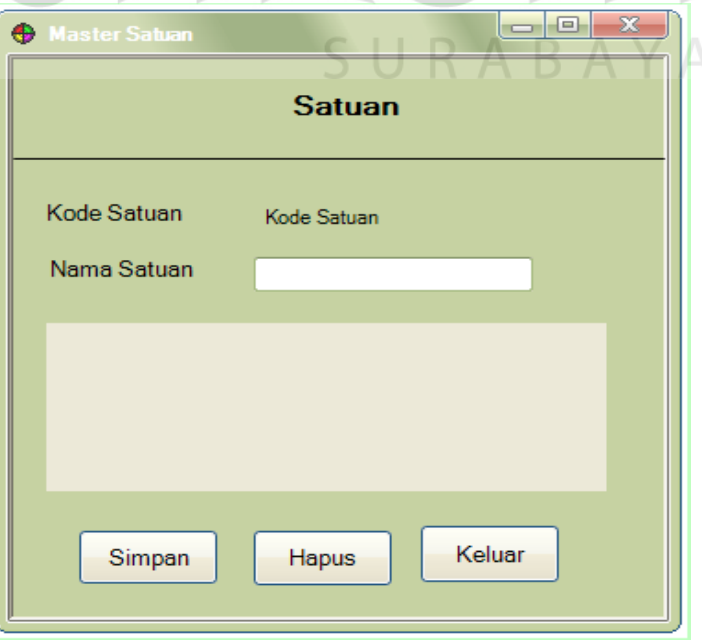

**Gambar 3.28.** Desain *Form* Master Satuan

Fungsi-fungsi obyek dalam desain *form* master satuan sebagai berikut :

| <b>Nama Obyek</b> | Type        | Fungsi                                                                    |
|-------------------|-------------|---------------------------------------------------------------------------|
| Kode Satuan       | Label       | Digunakan untuk menampilkan<br>kode<br>satuan                             |
| Satuan            | Textbox     | Digunakan untuk mengisi nama satuan.                                      |
| Simpan            | <i>Icon</i> | Digunakan untuk<br>data<br>menyimpan<br>satuan ke dalam <i>database</i> . |
| Hapus             | <i>Icon</i> | Digunkan untuk menghapus data satuan.                                     |
| Keluar            | <i>Icon</i> | untuk keluar dari<br>Digunakan<br>form<br>satuan.                         |

**Tabel 3.20.** *Form* Master Satuan

## *H. Desain* **Form** *Master Maintanance Anggota*

Pada Gambar 3.29 merupakan *form* master *maintenance* anggota. Form ini digunakan untuk menambah dan memperbarui data anggota yang akan mendaftar. 

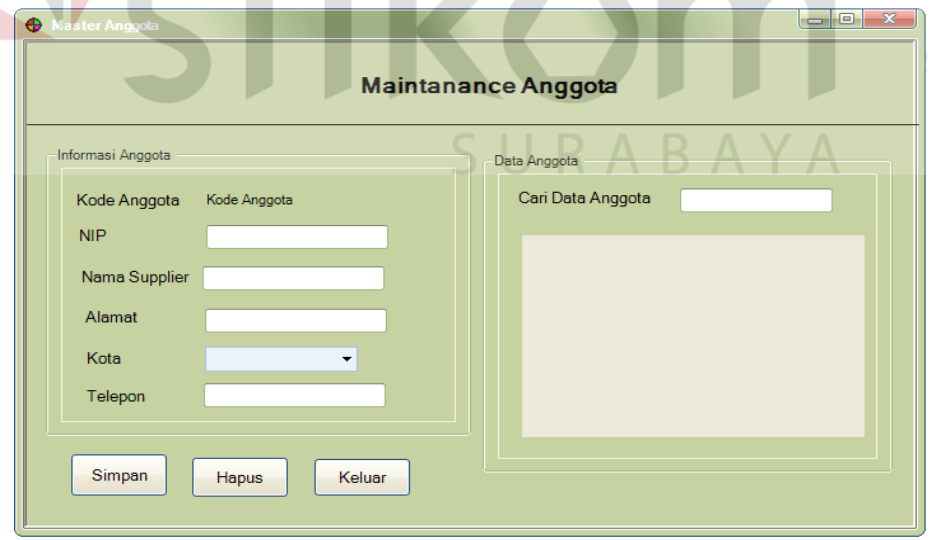

**Gambar 3.29.** Desain *Form* Master *Maintanance* Anggota

Fungsi-fungsi obyek dalam desain *form* master *maintenance* anggota sebagai berikut :

| <b>Nama Obyek</b> | <b>Type</b>    | Fungsi                                                                                  |
|-------------------|----------------|-----------------------------------------------------------------------------------------|
| Kode Anggota      | Label          | Digunakan untuk menampilkan kode<br>anggota.                                            |
| <b>NIP</b>        | <b>Textbox</b> | Digunakan untuk mengisi NIP calon<br>anggota.                                           |
| Nama Anggota      | <b>Textbox</b> | Digunakan untuk mengisi nama anggota.                                                   |
| Alamat            | <b>Textbox</b> | Digunakan untuk megisis alamat,                                                         |
| Kota              | ComboBox       | Digunakan untuk mengisi asal surat.                                                     |
| Telepon           | <b>Textbox</b> | Digunakan untuk mengisi no telepon.                                                     |
| Cari              | <b>Textbox</b> | Digunakan untuk mencari salah satu data<br>anggota yang terdapat pada <i>database</i> . |
| Simpan            | <i>Icon</i>    | Digunakan untuk menyimpan<br>data<br>anggota ke dalam database.                         |
| <b>Hapus</b>      | <b>Icon</b>    | Digunkan<br>data<br>untuk<br>menghapus<br>anggota.                                      |
| Keluar            | <i>Icon</i>    | Digunakan<br>untuk<br>keluar<br>dari<br>form<br>anggota.                                |
|                   |                |                                                                                         |

**Tabel 3.21.** *Form* Master *Maintanance* Anggota

## *I. Desain* **Form** *Master Karyawan*

Pada Gambar 3.30 merupakan form master karyawan. Form ini digunakan untuk menambah dan memperbarui data karyawan yang sesuai dengan bagiannya.

S

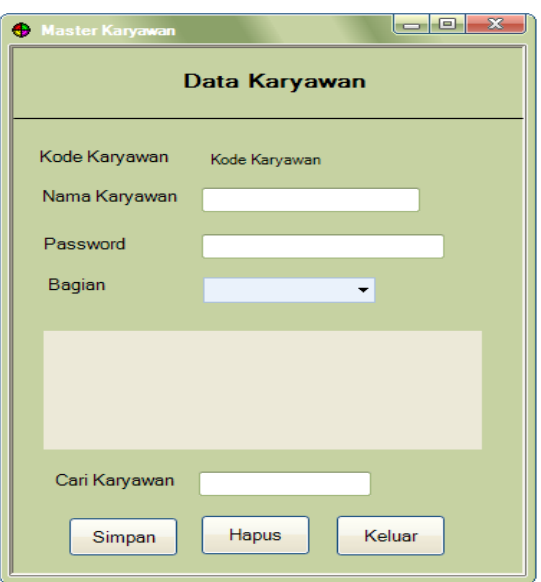

**Gambar 3.30.** Desain *Form* Master Karyawan

Fungsi-fungsi obyek dalam desain *form* master pengguna sebagai berikut :

|                | <b>Tabel 3.44.</b> Porm Mastel Kalyawali                                                 |
|----------------|------------------------------------------------------------------------------------------|
|                | Fungsi                                                                                   |
| Label          | untuk menampilkan kode<br>Digunakan<br>karyawan.                                         |
| <b>Textbox</b> | mengisi<br>Digunakan<br>untuk<br>nama<br>karyawan.                                       |
| <b>Textbox</b> | Digunakan untuk mengisi password.                                                        |
| ComboBox       | Digunakan untuk megisis bagian.                                                          |
| <b>Textbox</b> | Digunakan untuk mencari salah satu data<br>karyawan yang terdapat pada <i>database</i> . |
| <i>Icon</i>    | Digunakan<br>untuk<br>menyimpan<br>data<br>karyawan ke dalam <i>database</i> .           |
| <i>Icon</i>    | Digunkan<br>untuk<br>data<br>menghapus<br>karyawan.                                      |
| <i>Icon</i>    | form<br>dari<br>Digunakan<br>untuk keluar<br>karyawan                                    |
|                | <b>Type</b>                                                                              |

**Tabel 3.22.** *Form* Master Karyawan

## *J. Desain* **Form** *Master Potongan*

Pada Gambar 3.31 merupakan *form* master potongan. Form ini digunakan untuk menambah dan memperbarui potongan, tidak setiap saat potongan berubah.

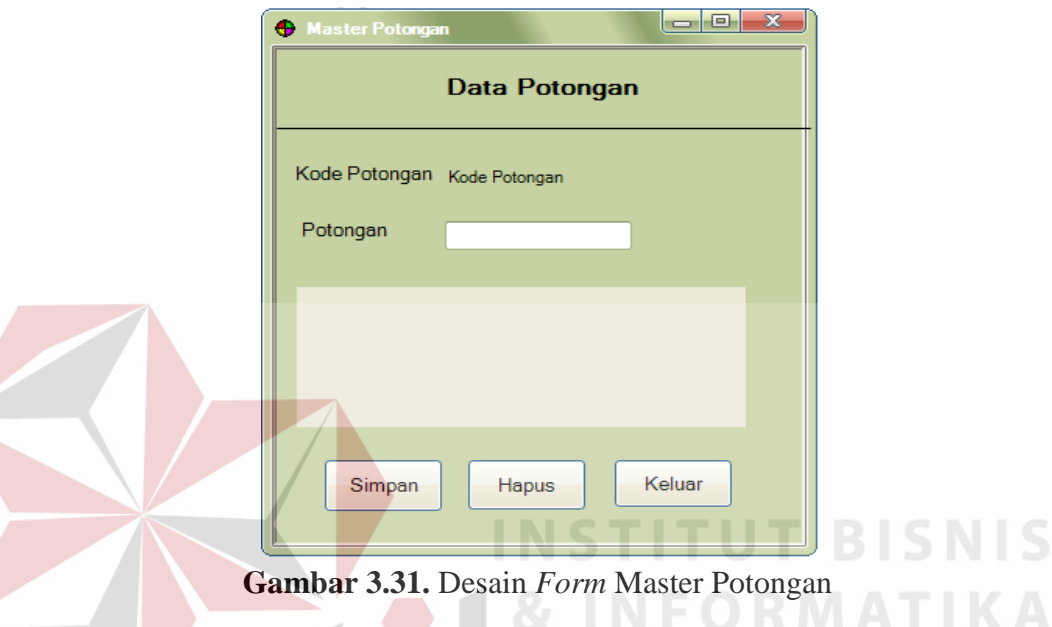

Fungsi-fungsi obyek dalam desain *form* potongan sebagai berikut :

| <b>Nama Obyek</b> | Type        | Fungsi                                                                                   |
|-------------------|-------------|------------------------------------------------------------------------------------------|
| Kode Potongan     | Label       | Digunakan untuk menampilkan<br>kode<br>potongan.                                         |
| Potongan          | Textbox     | Digunakan untuk mengisi potongan.                                                        |
| Cari              | Textbox     | Digunakan untuk mencari salah satu data<br>potongan yang terdapat pada <i>database</i> . |
| Simpan            | <i>Icon</i> | Digunakan untuk<br>data<br>menyimpan<br>potongan ke dalam <i>database</i> .              |
| Hapus             | <i>Icon</i> | Digunakan<br>untuk<br>data<br>menghapus<br>potongan.                                     |
| Keluar            | <i>Icon</i> | keluar dari<br>Digunakan<br>untuk<br>form<br>potongan.                                   |

**Tabel 3.23.** *Form* Master Potongan

**IS** 

## *K. Desain* **Form** *Master Kota*

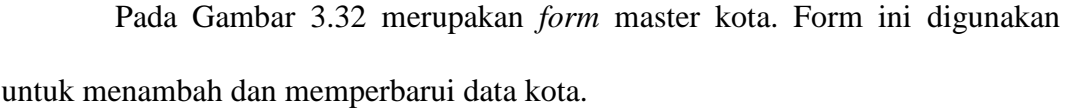

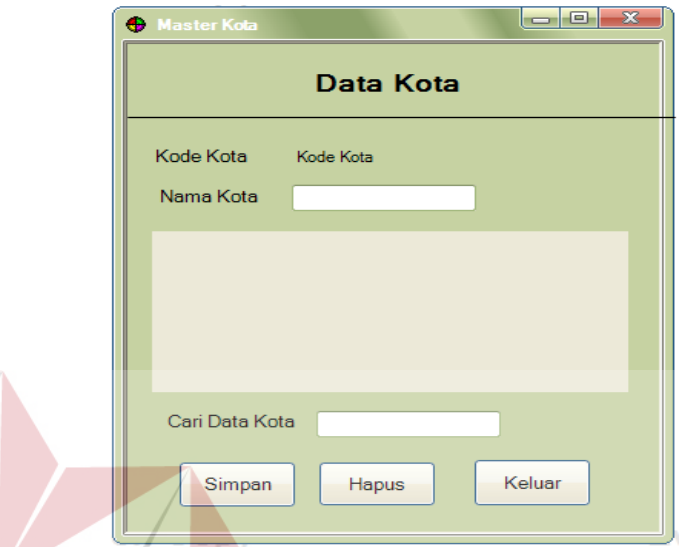

**Gambar 3.32.** Desain *Form* Master Kota

| Fungsi-fungsi obyek dalam desain form master kota sebagai berikut: |             |                                                                                      |  |  |
|--------------------------------------------------------------------|-------------|--------------------------------------------------------------------------------------|--|--|
| Tabel 3.24. Form Master Kota                                       |             |                                                                                      |  |  |
| <b>Nama Obyek</b>                                                  | Type        | Fungsi                                                                               |  |  |
| Kode Kota                                                          | Label       | Digunakan untuk menampilkan<br>kode<br>Kota.                                         |  |  |
| Nama Kota                                                          | Textbox     | Digunakan untuk mengisi nam kota.                                                    |  |  |
| Cari                                                               | Textbox     | Digunakan untuk mencari salah satu data<br>kota yang terdapat pada <i>database</i> . |  |  |
| Simpan                                                             | <i>Icon</i> | Digunakan untuk menyimpan data kota<br>ke dalam <i>database</i> .                    |  |  |
| Hapus                                                              | <i>Icon</i> | Digunakan untuk menghapus data kota.                                                 |  |  |
| Keluar                                                             | <i>Icon</i> | Digunakan untuk keluar dari form kota.                                               |  |  |

## *L. Desain* **Form** *Pengolahan Barang*

Pada Gambar 3.33 merupakan *form* pengolahan anggota. Form ini digunakan untuk menambahkan barang yang sesuai dengan setiap supplier.

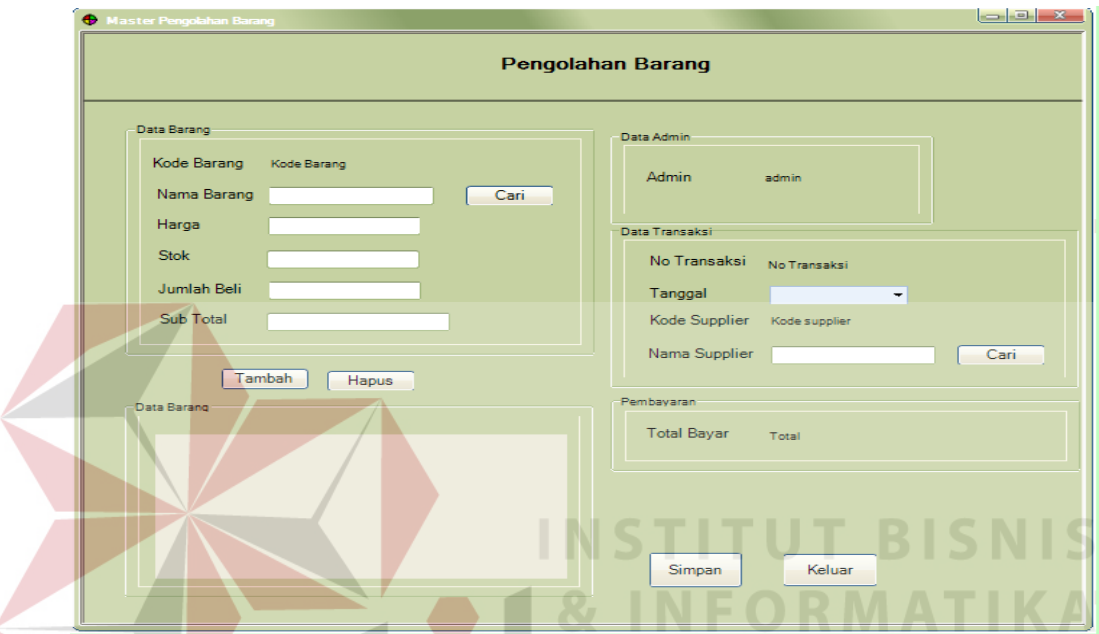

**Gambar 3.33.** Desain *Form* Pengolahan Barang

Fungsi-fungsi obyek dalam desain *form* pengolahan barang sebagai berikut :

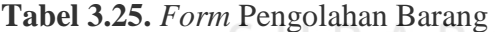

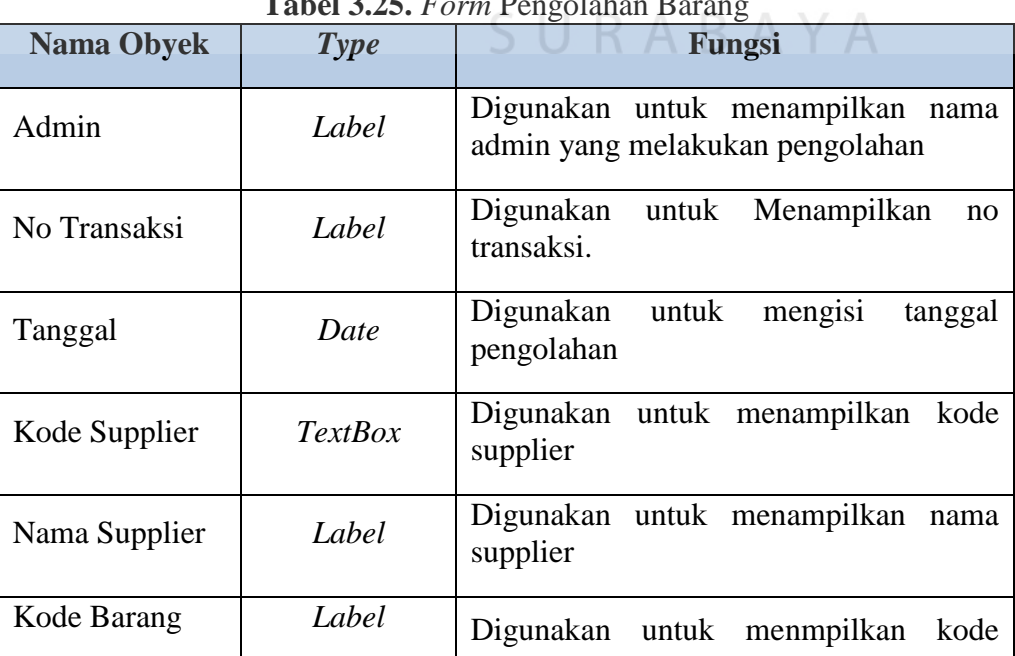

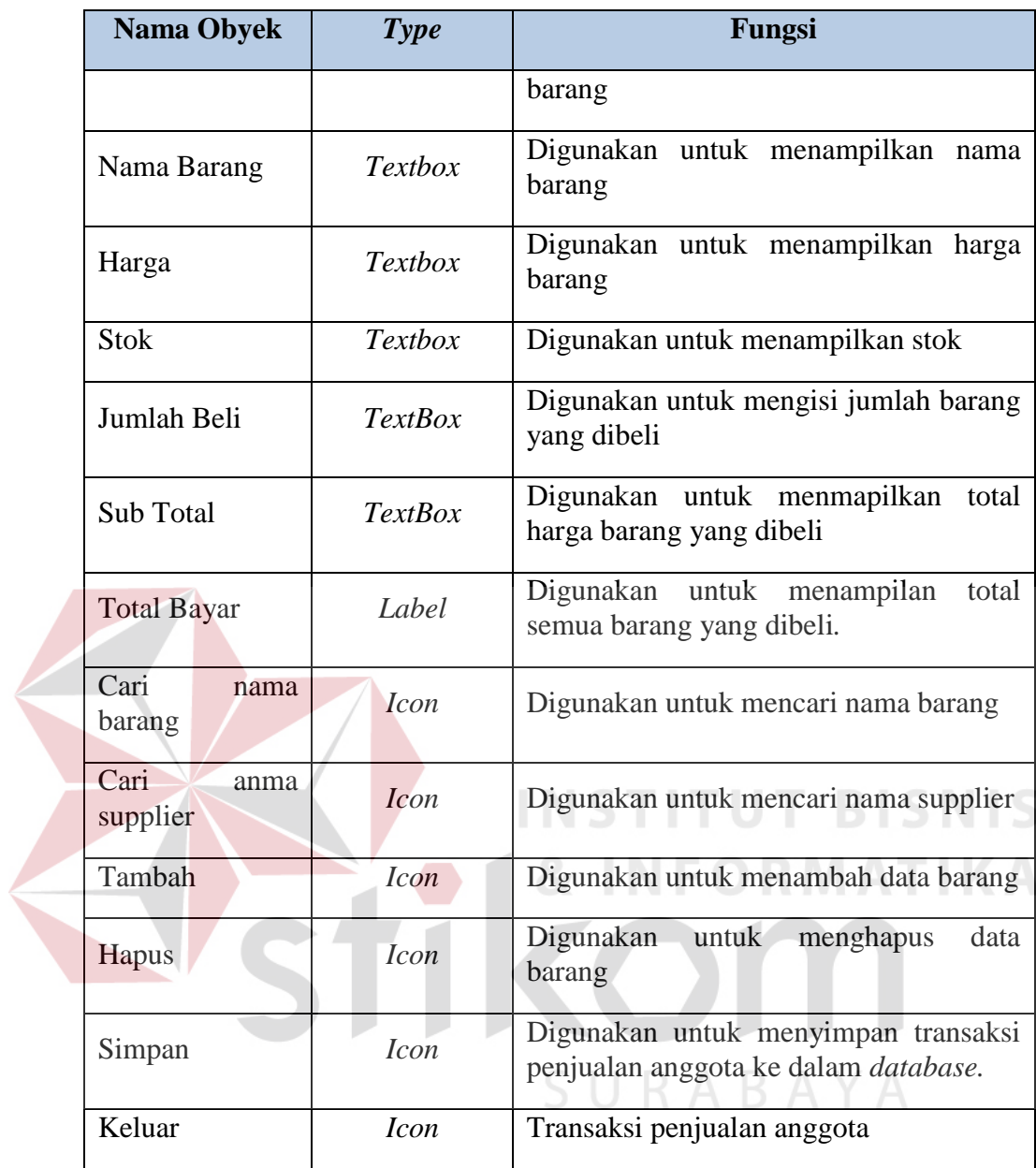

## *M. Desain* **Form** *Transaksi Penjualan Anggota*

Pada Gambar 3.34 merupakan *form* transaksi penjualan anggota. Form ini berguna untuk melakukan transaksi penjualan anggota yang dikhususkan untuk anggota koperasi.

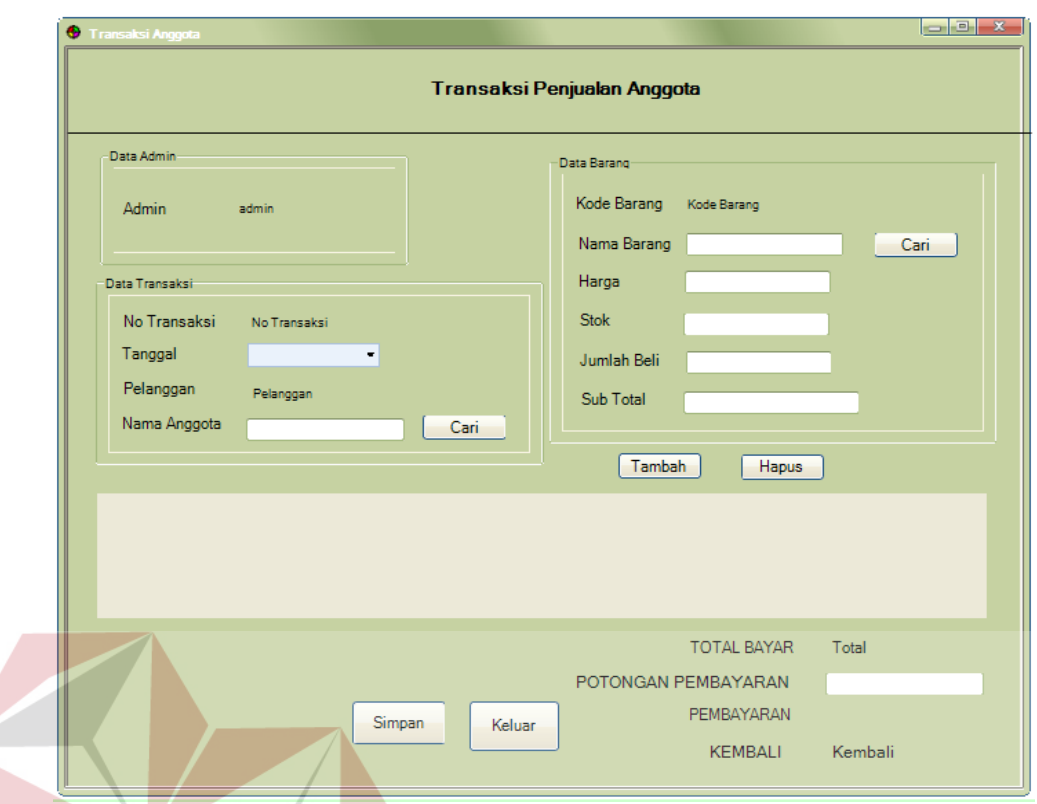

**Gambar 3.34.** Desain *Form* Transaksi Penjualan Anggota

Fungsi-fungsi obyek dalam desain *form* transaksi penjualan anggota sebagai berikut :

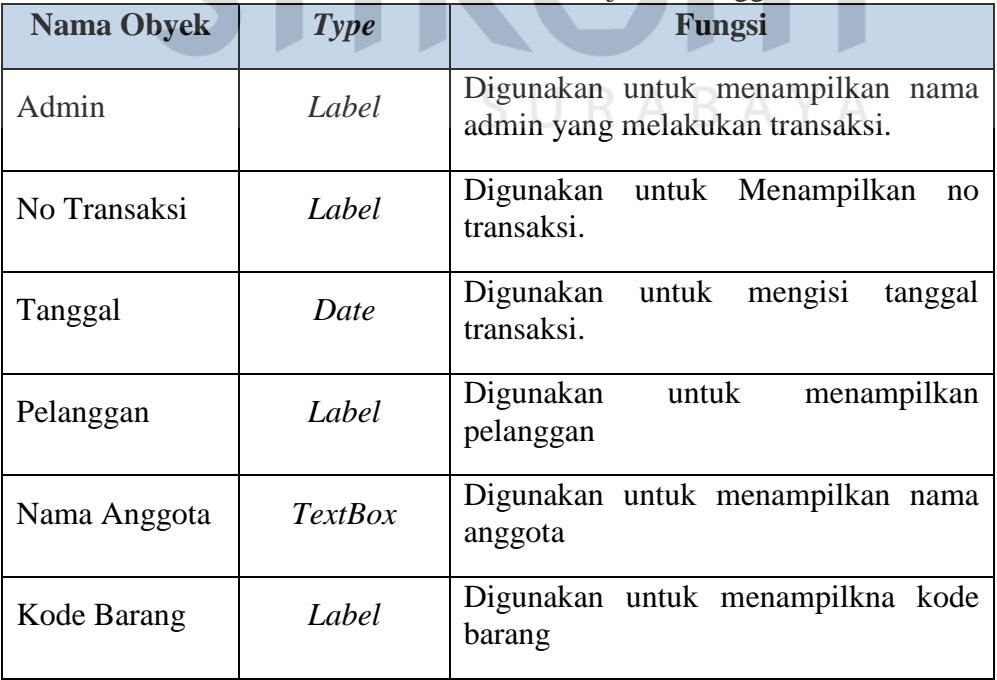

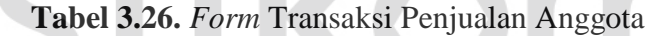

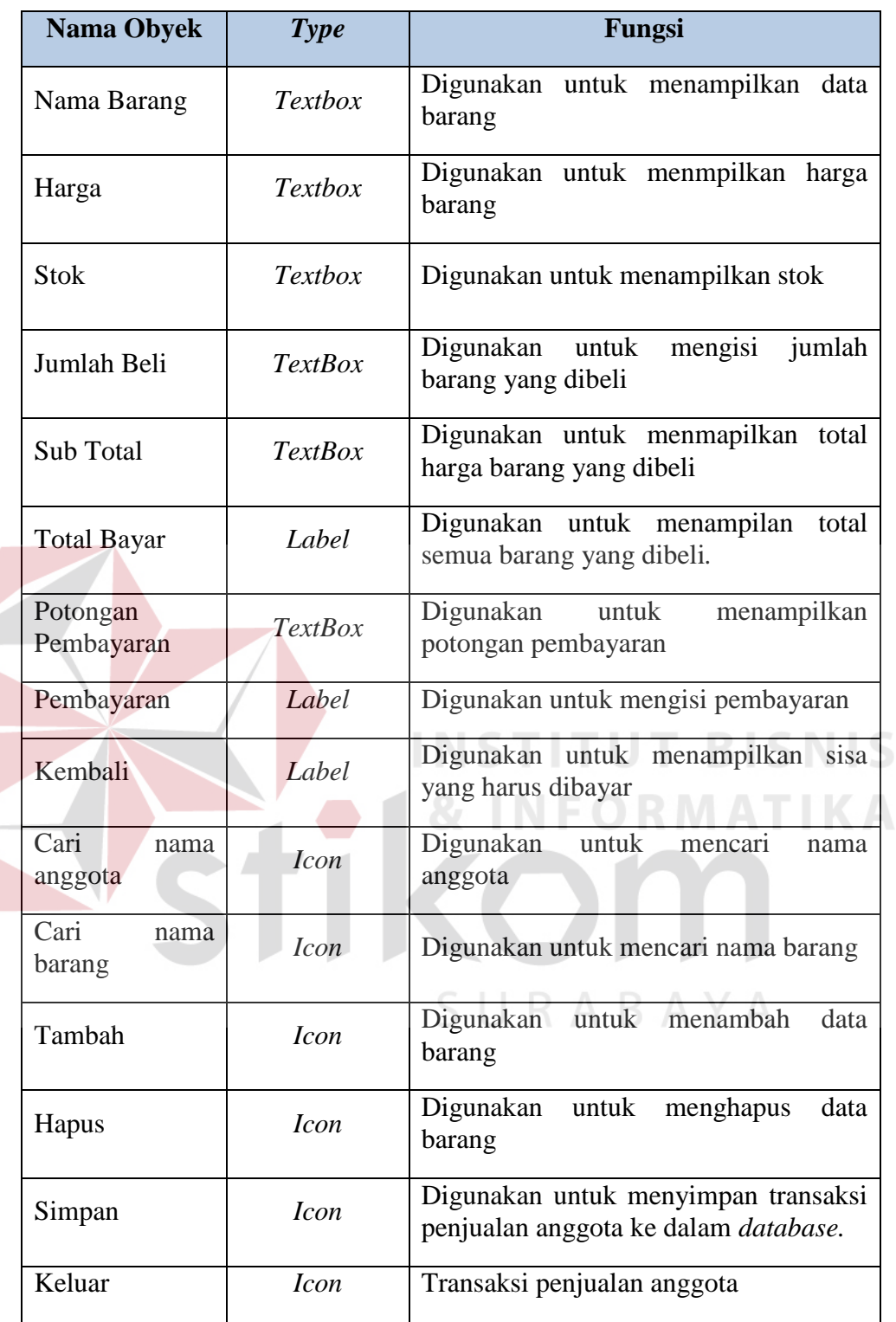

## *N. Desain* **Form** *Transaksi Penjualan Umum*

Pada Gambar 3.35 merupakan *form* transaksi penjualan. Form ini berguna untuk melakukan transaksi penjualan yang dikhususkan untuk umum.

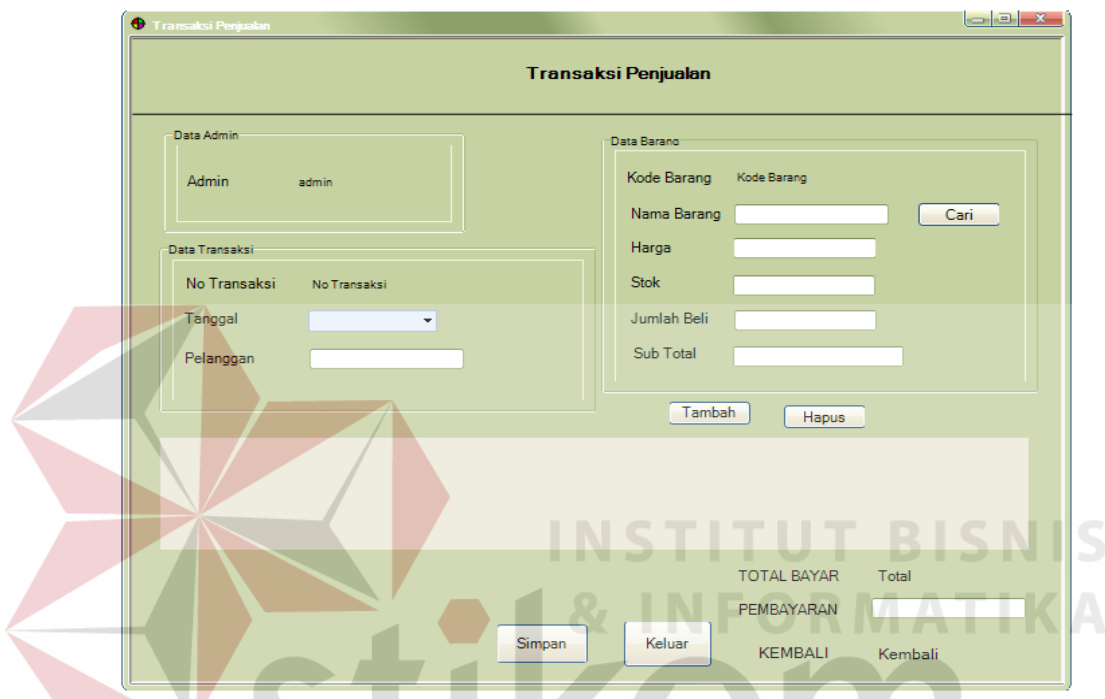

**Gambar 3.35.** Desain *Form* Transaksi Penjualan Umum

Fungsi-fungsi obyek dalam desain *form* transaksi penjualan sebagai berikut :

|                   |             | <b>Tubel Digital United Transurest Tempulatum</b>                      |
|-------------------|-------------|------------------------------------------------------------------------|
| <b>Nama Obyek</b> | <b>Type</b> | Fungsi                                                                 |
| Admin             | Label       | Digunakan untuk menampilkan<br>nama<br>admin yang melakukan transaksi. |
| No Transaksi      | Label       | Menampilkan<br>Digunakan<br>untuk<br>no<br>transaksi.                  |
| Tanggal           | Date        | mengisi<br>Digunakan<br>untuk<br>tanggal<br>transaksi.                 |
| Pelanggan         | Label       | untuk<br>Digunakan<br>menampilkan<br>pelanggan                         |
| Kode Barang       | Label       | Digunakan untuk menampilkna kode<br>barang                             |

**Tabel 3.28.** *Form* Transaksi Penjualan

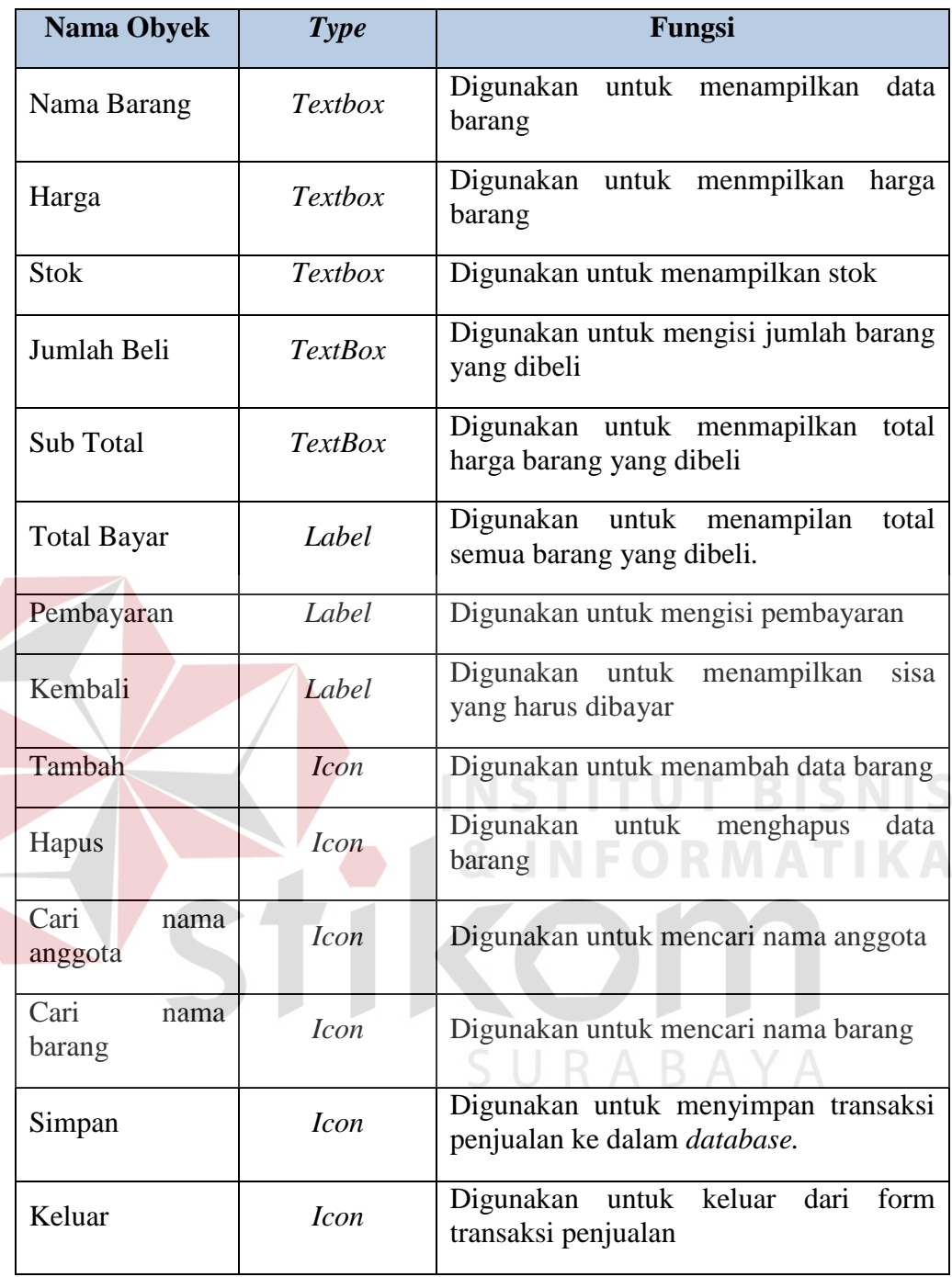

## **O. Desain** *Nota Penjualan*

Gambar 3.36 di bawah ini merupakan desain nota penjualan yang berdasarkan dengan transaksi penjualan yang dilakukan.

| TOKO KPRI "BAHAGIA"<br>JALAN KEDUNG PELUK NO. 17<br>CANDI-SIDOARJO |                            |  |                     |                  |                       |  |  |  |  |
|--------------------------------------------------------------------|----------------------------|--|---------------------|------------------|-----------------------|--|--|--|--|
| No Transaksi: :P0001<br>30/06/2016                                 |                            |  |                     |                  | Kode Pelanggan: U0001 |  |  |  |  |
| Nama barang Jumlah                                                 |                            |  | Harga               |                  | Total                 |  |  |  |  |
| Minyak                                                             | $1 -$                      |  | Rp 20,000           |                  | R <sub>p</sub> 20,000 |  |  |  |  |
| Mie Goreng                                                         | $1 \times$                 |  | Rp 2.500            |                  | Rp 2.500              |  |  |  |  |
| Sabun                                                              | $2^{\circ}$                |  | Rp 2.000            |                  | Rp 4.000              |  |  |  |  |
|                                                                    |                            |  |                     | TOTAL: Rp 26.500 |                       |  |  |  |  |
|                                                                    |                            |  |                     | TUNAI: Rp 30,000 |                       |  |  |  |  |
|                                                                    | KEMBALL: Rp3.500           |  |                     |                  |                       |  |  |  |  |
|                                                                    | SELAMAT BERBELANJA KEMBALI |  | <b>TERIMA KASIH</b> |                  |                       |  |  |  |  |

**Gambar 3.36.** Desain Nota Penjualan

# **P. Desain** *Nota Penjualan Anggota*

Gambar 3.37 di bawah ini merupakan desain nota penjualan pada anggota yang berdasarkan dengan transaksi penjualan pada anggota yang dilakukan.

 $\sim$ 

| <b>TOKO KPRI "BAHAGIA"</b><br>JALAN KEDUNG PELUK NO. 17<br>CANDI-SIDOARJO |                            |           |                     |                       |  |  |
|---------------------------------------------------------------------------|----------------------------|-----------|---------------------|-----------------------|--|--|
| No Transaksi : P0001<br>30/06/2016                                        |                            |           |                     | Kode Pelanggan: A0001 |  |  |
| Nama barang                                                               | Jumlah                     |           | Harga               | Total                 |  |  |
| Minyak                                                                    | 1                          | <b>Rp</b> | 20,000              | Rp 20.000             |  |  |
| Mie Goreng                                                                | 1                          | <b>Rp</b> | 2.500               | Rp 2.500              |  |  |
| Sabun                                                                     | 2                          |           | Rp 2.000            | Rp 4.000              |  |  |
|                                                                           |                            |           |                     | TOTAL: Rp 26.500      |  |  |
|                                                                           |                            |           |                     | POTONGAN: Rp 75,000   |  |  |
|                                                                           |                            |           |                     | TUNAI: RP 0           |  |  |
|                                                                           |                            |           |                     | KEMBALI: Rp 3.500     |  |  |
|                                                                           | SELAMAT BERBELANJA KEMBALI |           | <b>TERIMA KASIH</b> |                       |  |  |

**Gambar 3.37.** Desain Nota Penjualan Anggota

**BISNIS** 

## *Q.* **Desain Laporan** *Penjualan Anggota*

Gambar 3.38 di bawah ini merupakan desain laporan penjualan Aggota per periode dilihat berdasarkan transaksi penjualan perbulan.

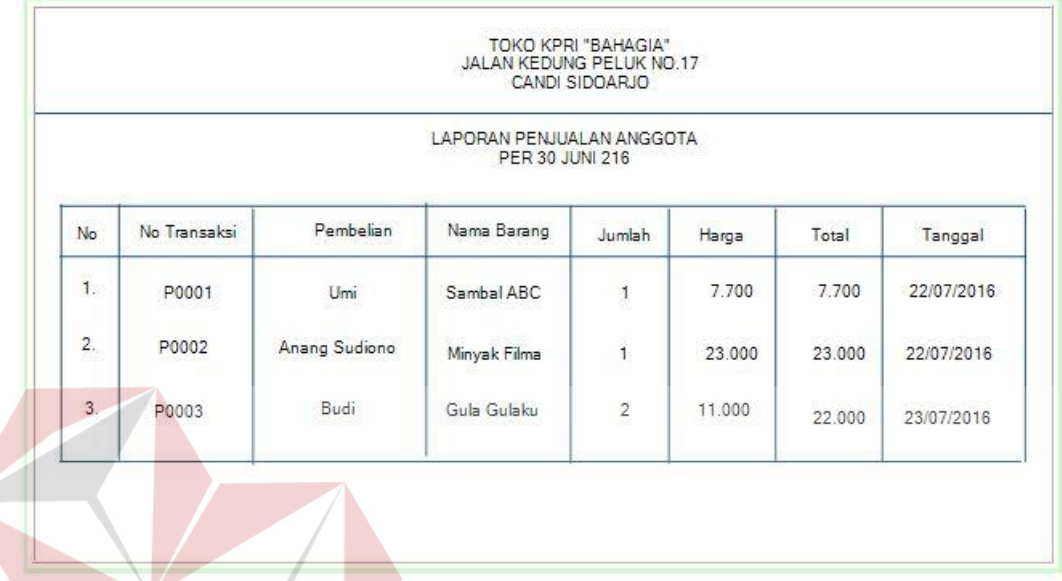

**Gambar 3.38.** Desain Laporan Penjualan Anggota

DADAYA

# **R. Desain Laporan** *Penjualan Umum*

Gambar 3.39 di bawah ini merupakan desain laporan penjualan umum per periode dilihat berdasarkan transaksi penjualan umum perbulan.

 $1.11$ 

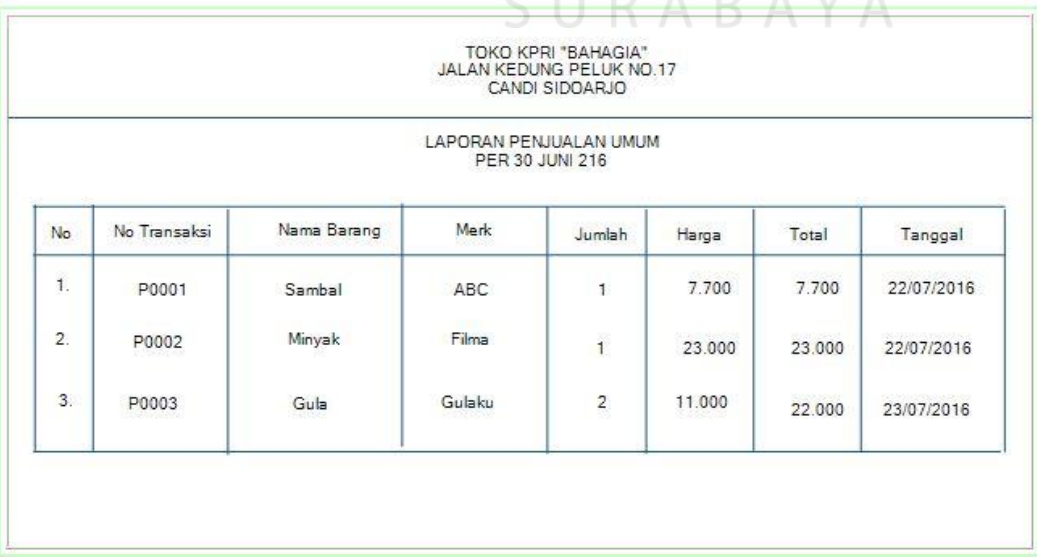

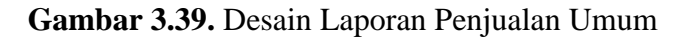

#### **S. Desain Laporan** *Penjualan*

Gambar 3.40 di bawah ini merupakan desain laporan penjualan per periode dilihat berdasarkan transaksi penjualan perbulan.

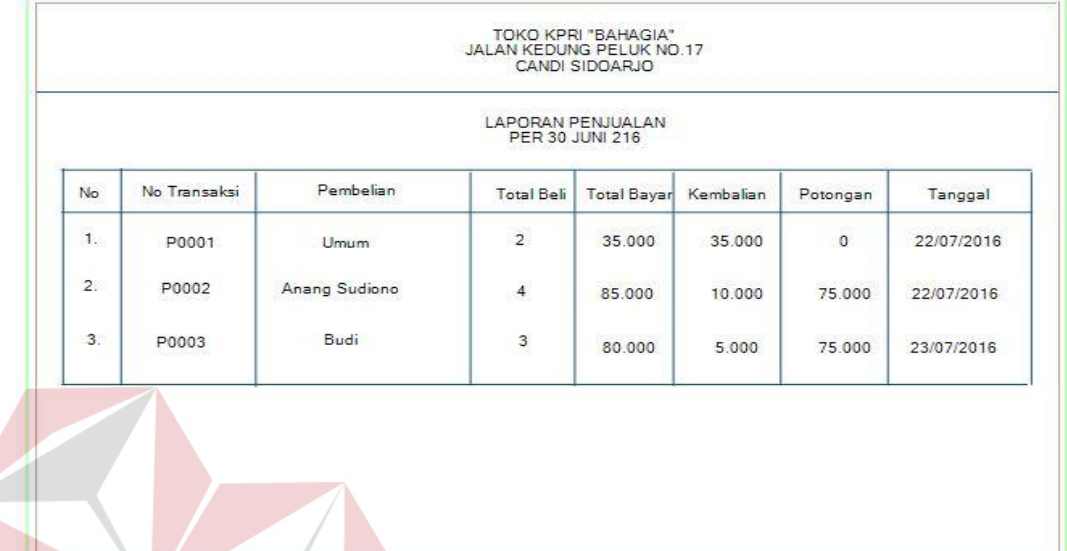

## **Gambar 3.40.** Desain Laporan Penjualan

## **T. Desain Laporan** *Barang Terlaris*

Gambar 3.41 di bawah ini merupakan desain laporan barang terlaris per

TOKO KPRI "BAHAGIA"<br>JALAN KEDUNG PELUK NO. 17 CANDI-SIDOARJO LAPORAN BARANG TERLARIS PER 30 JUNI 2016 No Kode Barang Nama Barang Katenori Teriual  $\mathbf{1}$ B0001 Lux Rose Sabun Mandi  $10<sub>10</sub>$  $2.$ B0002 Filma Minyak 20  $\overline{3}$ B0003 Indomie Soto Mie 30 Sidoarjo 30 Juni 2016<br>Penanggung Jawab Peniualan **Gambar 3.41.** Desain Laporan Barang Terlaris

periode dilihat berdasarkan penjualan terbanyak.

#### **U. Desain Laporan** *Persediaan Barang*

Gambar 3.40 di bawah ini merupakan desain laporan persediaan barang per periode dilihat berdasarkan persediaan di dalam toko dan gudang.

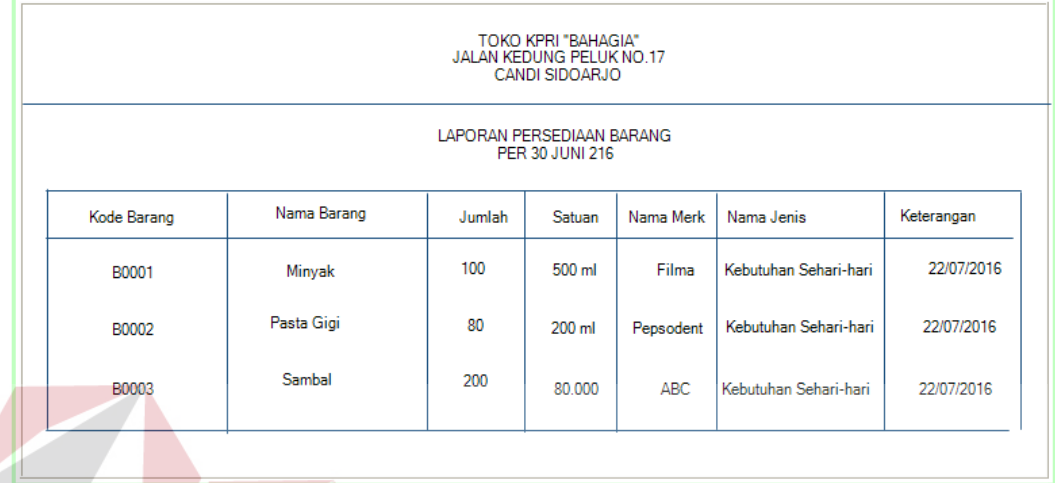

**Gambar 3.42.** Desain Laporan Persediaan Barang

## **V. Desain Laporan** *Arus Kas*

Gambar 3.43 di bawah ini merupakan desain laporan arus kas per periode

dilihat berdasarkan penjualan dan pembelian.

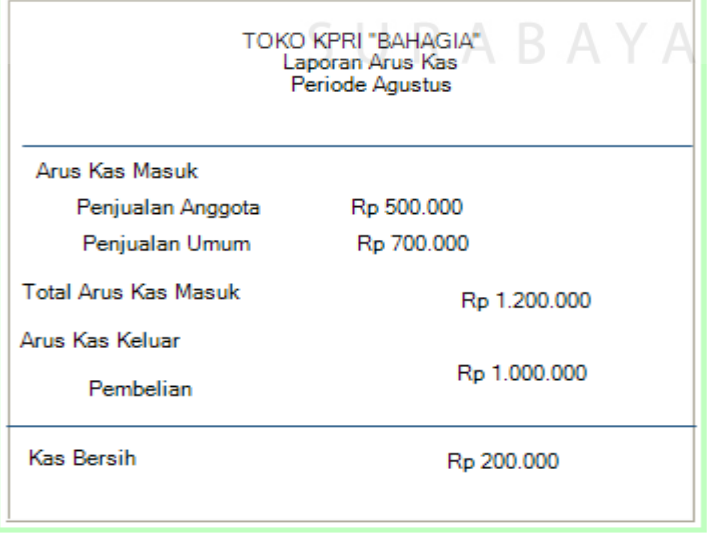

**Gambar 3.43.** Desain Laporan Arus Kas

**IS**